### **isdn sending-complete**

To specify that the Sending Complete information element (IE) is included in the outgoing Setup message, use the **isdn sending-complete** command in interface configuration mode. To disable the Sending Complete information element, use the **no** form of this command.

### **isdn sending-complete**

**no isdn sending-complete**

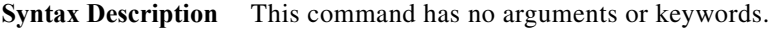

**Command Default** This command is disabled by default.

**Command Modes** Interface configuration (config-if)

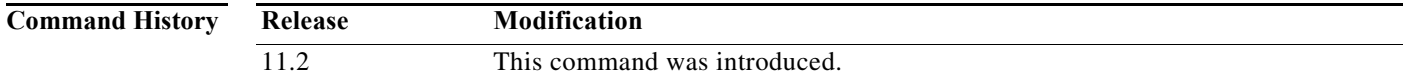

**Usage Guidelines** The Sending Complete IE tells the switch that all the digits and information necessary for the call are contained in this Setup message.

> Some switches in some countries want a Sending Complete information element to be included in the outgoing Setup message to indicate that the entire number is included. The Sending Complete IE is required in Hong Kong and Taiwan, and the **isdn sending-complete** command forces it to be sent.

**Note** The **no isdn spoofing** command is not applicable when the ISDN BRI interface is configured as a network side.

**Examples** In the following example, the **isdn sending-complete** command applies to an ISDN BRI interface:

```
interface BRI0
 description connected to PBX 61886
 ip address 172.31.1.1 255.255.255.0
 encapsulation ppp
 isdn sending-complete
 dialer idle-timeout 20
 dialer map ip 172.31.1.2 name name1 61884
 dialer map ip 172.31.1.3 name name2 61885
 dialer-group 1
 ppp authentication chap
```
The following example enables sending complete IE information on a serial interface:

```
interface serial 0:15
 description connected to PBX 61886
```
 ip address 10.1.1.1 255.255.255.0 encapsulation ppp isdn sending-complete dialer idle-timeout 20 dialer map ip 10.1.1.2 name name1 61884 dialer map ip 10.1.1.3 name name3 61885 dialer-group 1 ppp authentication chap

### **Related Commands Command Description isdn send-alerting** Specifies that an Alerting message be sent before a Complete message when making ISDN calls.

# **isdn service**

To take an individual B channel or an entire PRI interface out of service or set it to a different channel service state that is passed to a time-division multiplexing (TDM) switch at the Public Switched Telephone Network (PSTN), use the **isdn service** command in interface configuration mode. To remove the configuration, use the **no** form of the command.

**isdn service** [**dsl** *number |* **nfas-int** *number*] **b\_channel** *number* **state** {**0** | **1** | **2**} [**hard** | **immediate** | **soft**]

**no isdn service**

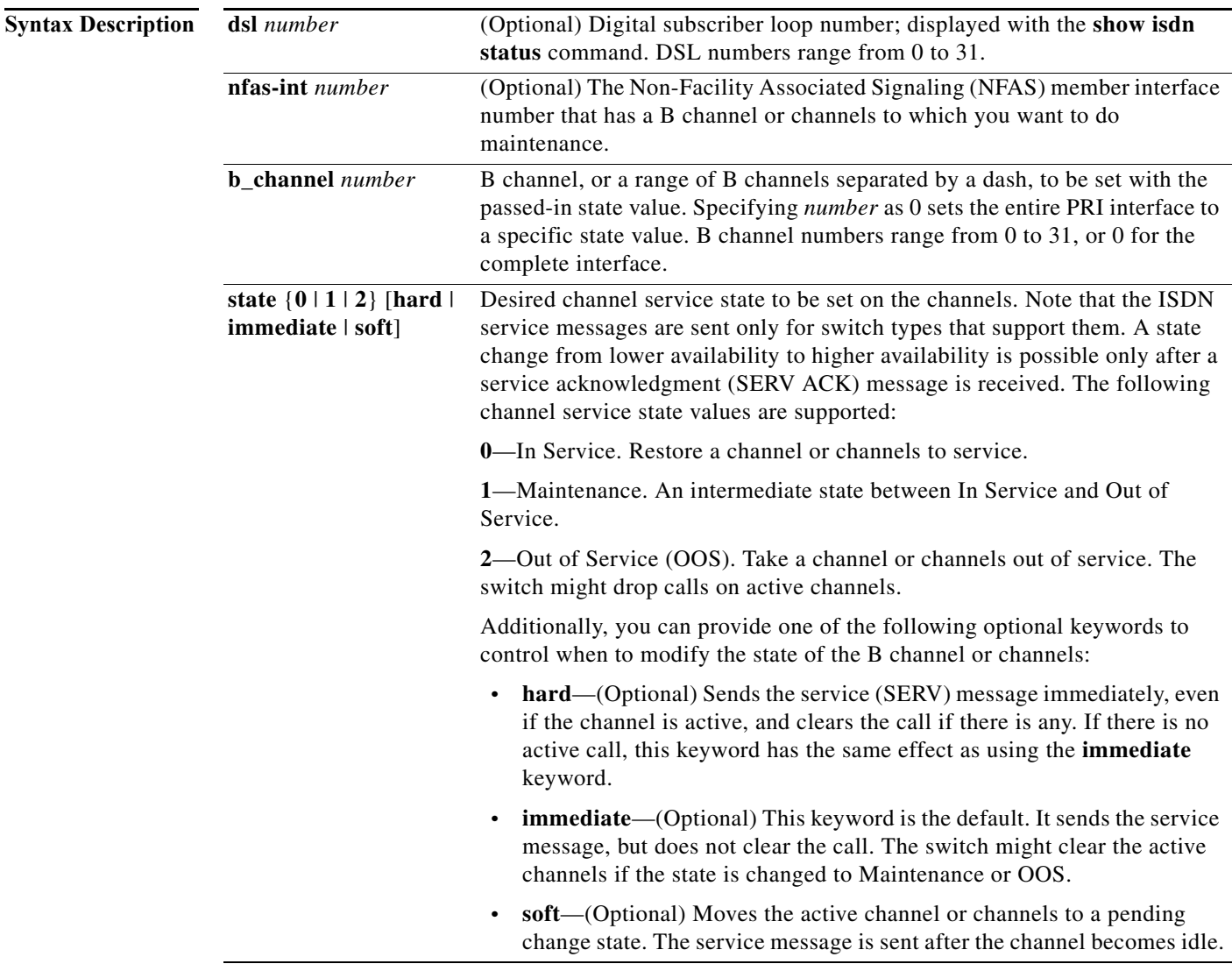

**Command Default** Disabled

**Command Modes** Interface configuration

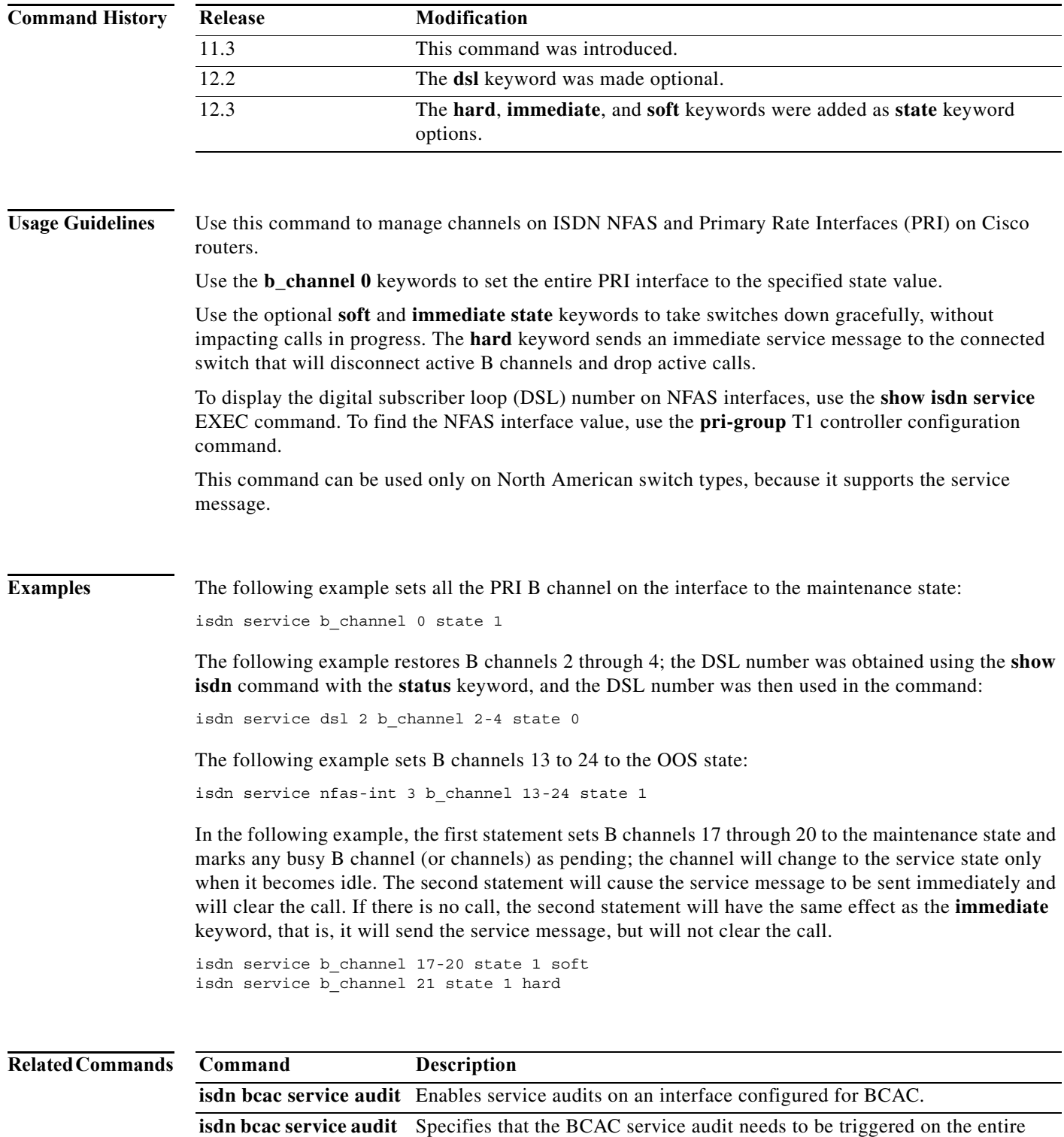

interface.

**interface**

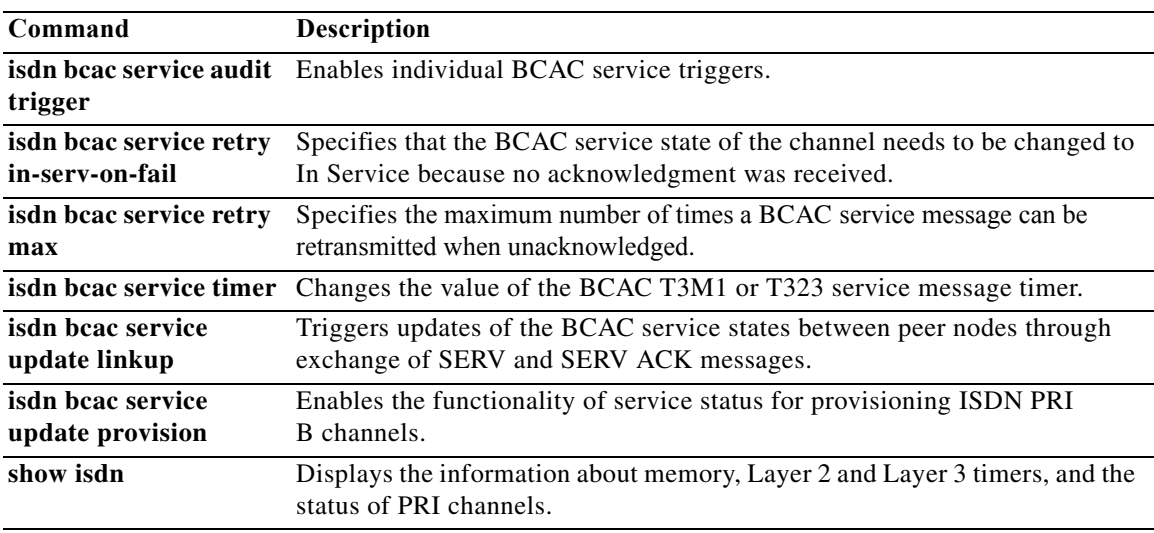

## **isdn silent-boot**

To prevent the transmission and receipt of ISDN packets by the router during the boostrap loading process, use the **isdn silent-boot** command in global configuration mode. To allow the transmission and receipt of ISDN packets by the router during the boostrap loading process, use the **no** form of this command.

**isdn silent-boot**

**no isdn silent-boot** 

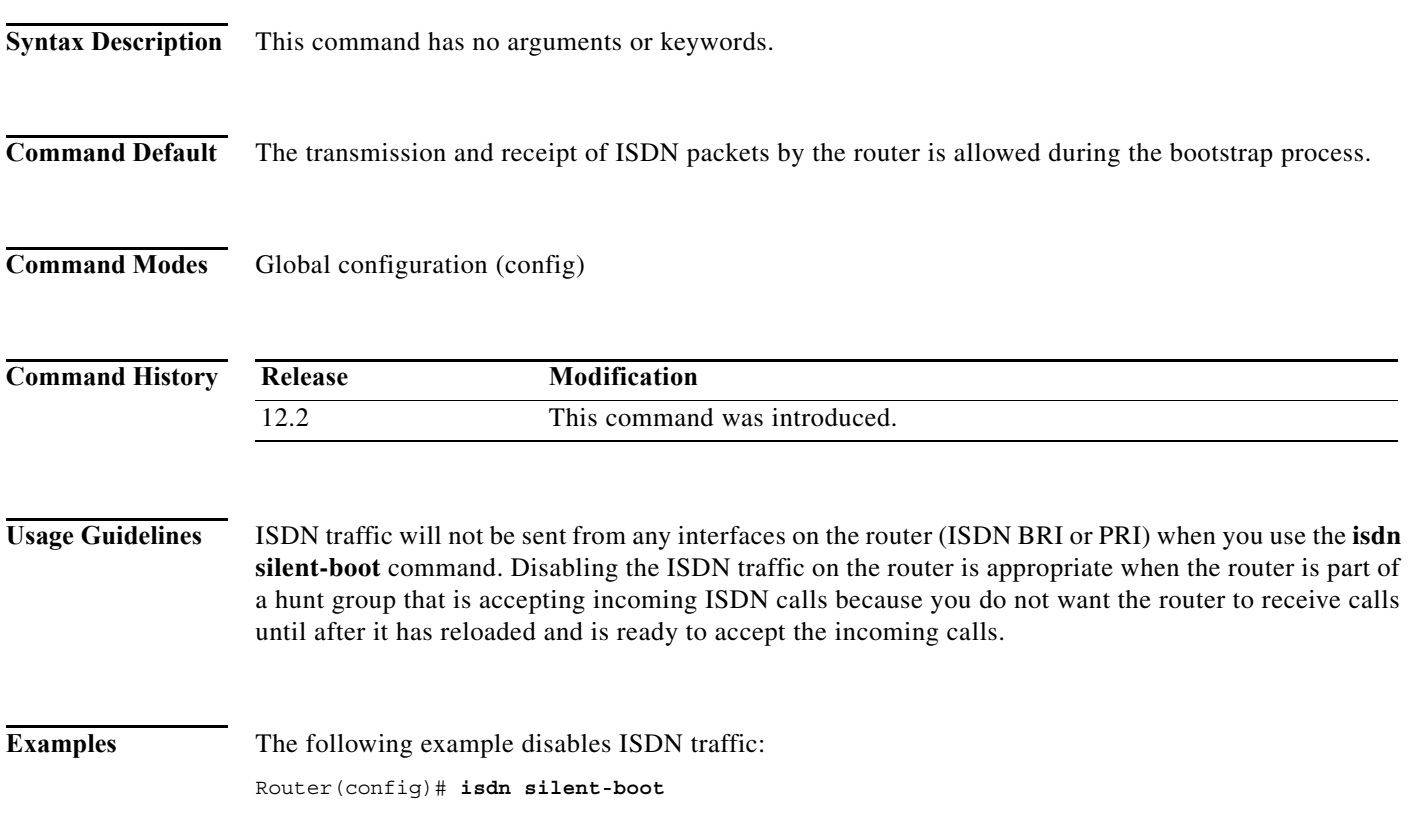

## **isdn snmp busyout b-channel**

To enable PRI B channels to be busied out via Simple Network Management Protocol (SNMP), use the **isdn snmp busyout b-channel** command in interface configuration mode. To prevent B channels from being busied out via SNMP, use the **no** form of this command.

**isdn snmp busyout b-channel**

**no isdn snmp busyout b-channel**

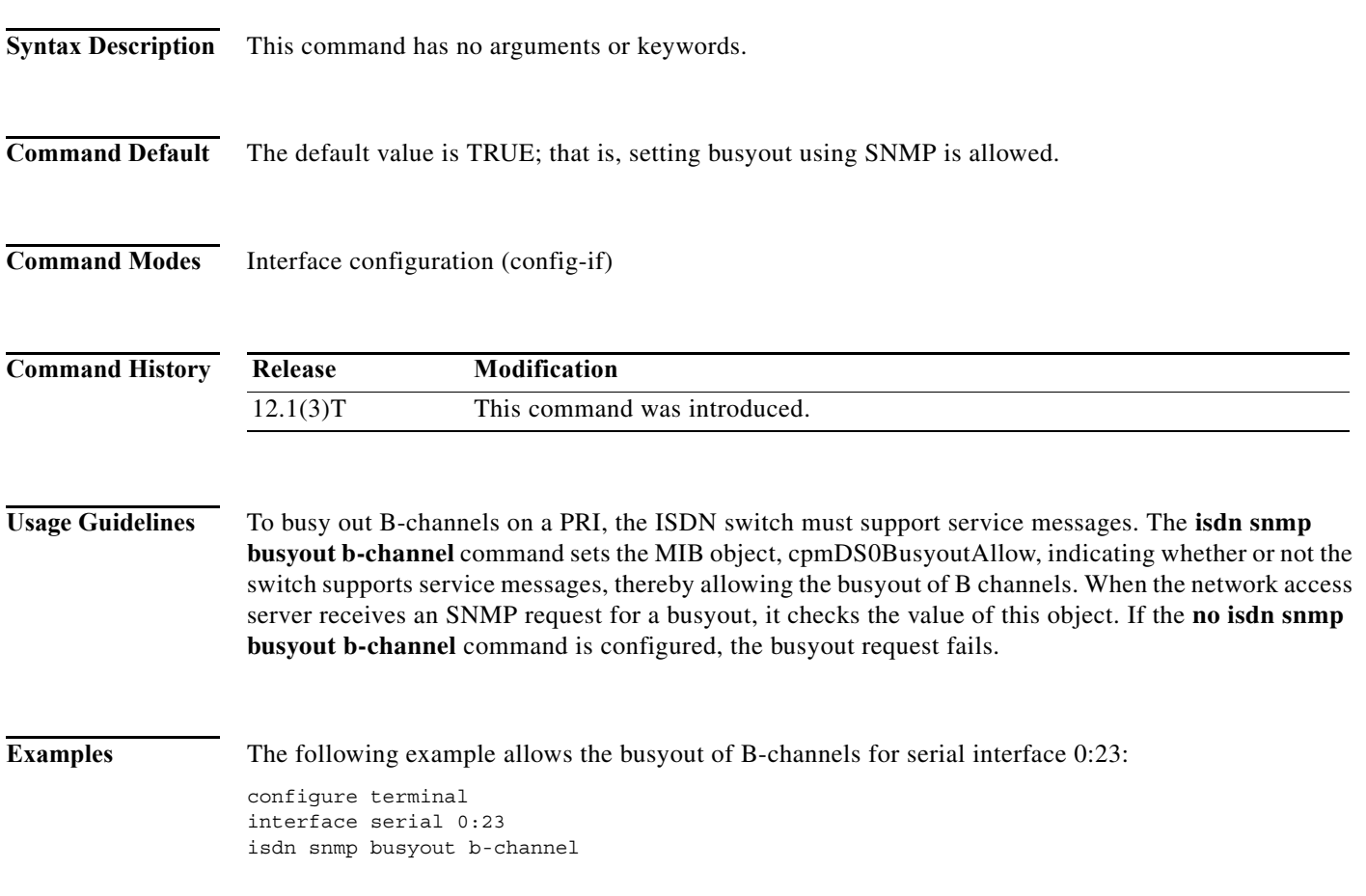

## **isdn spid1, isdn spid2**

To associate up to three ISDN local directory numbers (LDNs) provided by your telephone service provider to the first service profile identifier (SPID), use the **isdn spid1** command in interface configuration mode. To disable the specified SPID and prevent access to the switch, use the **no** form of this command.

**isdn spid1** *spid-number ldn* [*ldn*] [*ldn*]

**no isdn spid1** *spid-number ldn* [*ldn*] [*ldn*]

To associate up to three ISDN LDNs provided by your telephone service provider to the second service SPID, use the **isdn spid2** interface configuration command. To disable the specified SPID and prevent access to the switch, use the **no** form of this command.

**isdn spid2** *spid-number ldn* [*ldn*] [*ldn*]

**no isdn spid2** *spid-number ldn* [*ldn*] [*ldn*]

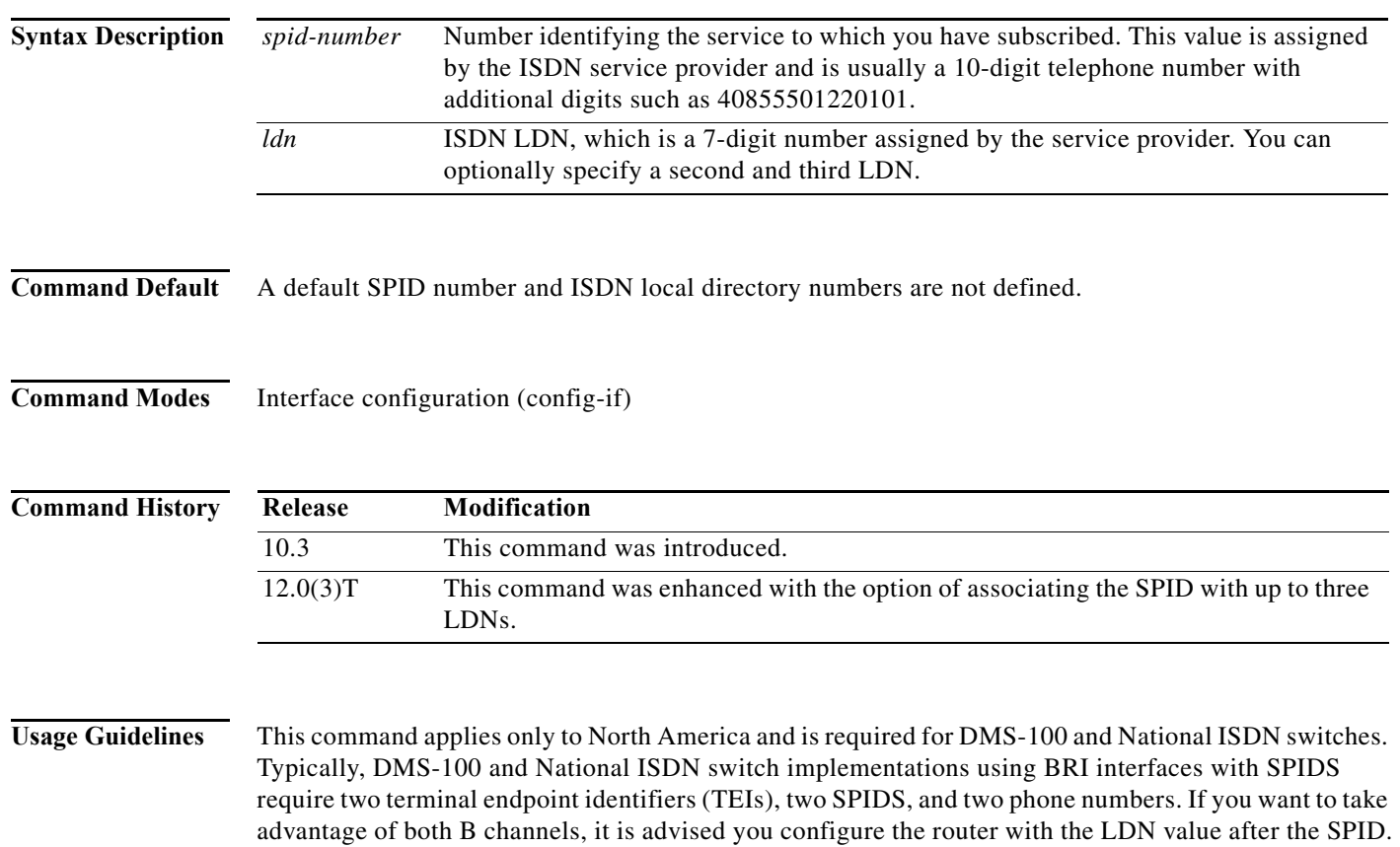

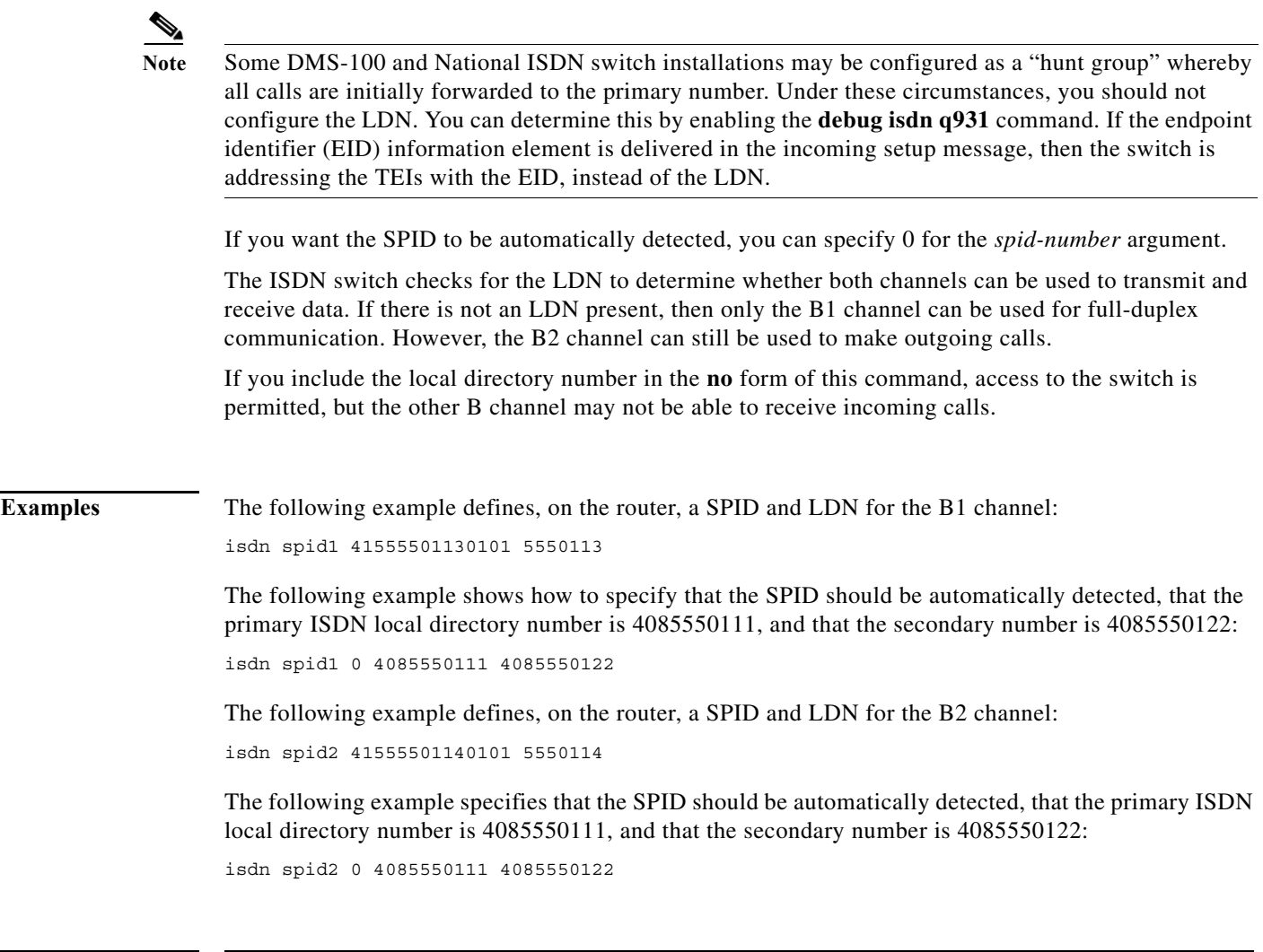

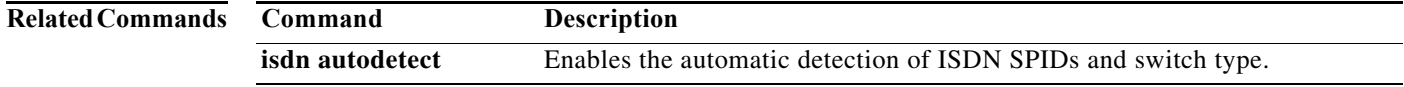

### **isdn spoofing**

To enable ISDN spoofing so that loss of Layer 1 or Layer 2 connectivity of the ISDN BRI interface is not detected by the Trunk Group Resource Manager (TGRM) or similar application, use the **isdn spoofing** command in interface configuration mode. To disable ISDN spoofing so the TGRM or similar application can detect when the BRI interface is not operational (when the Layer 1 or Layer 2 connection is down), use the **no** form of this command.

**isdn spoofing**

**no isdn spoofing**

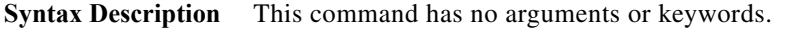

**Command Default** The ISDN BRI interface is spoofing, which means that applications always see the BRI interface connection as operational (unless the interface has been manually shut down [ADMINDOWN state]).

**Command Modes** Interface configuration (config-if)

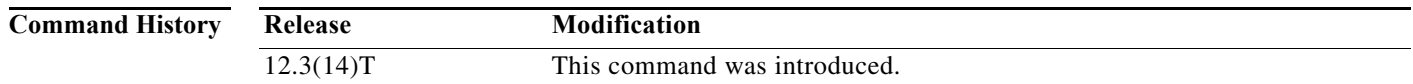

**Usage Guidelines** The ISDN BRI interface is spoofing by default. Spoofing makes the ISDN BRI interface available (up) for operation (for dialing in ISDN), even if the interface is down. For an ISDN BRI interface to be set to a down condition, the interface must be manually shut down (IDBS\_ADMINDOWN state). Spoofing enables upper layers to dial out even when the interface is down.

> Some upper layer modules, such as TGRM and similar applications, allow dial-out only if the channel is available. If the record for TGRM or similar application is notified of the actual status of BRI, then the TGRM or similar application can dial out accordingly. In this case, the **no isdn spoofing** command is appropriate.

**Note** ISDN spoofing can be applied only to BRI interfaces—it does not apply to PRI interfaces.

**Examples** The following example shows how to configure an ISDN BRI interface to disable ISDN spoofing:

```
Router# config terminal
Enter configuration commands, one per line. End with CNTL/Z. 
Router(config)# interface bri0/0
Router(config-if)# no isdn spoofing
Router(config-if)#
```
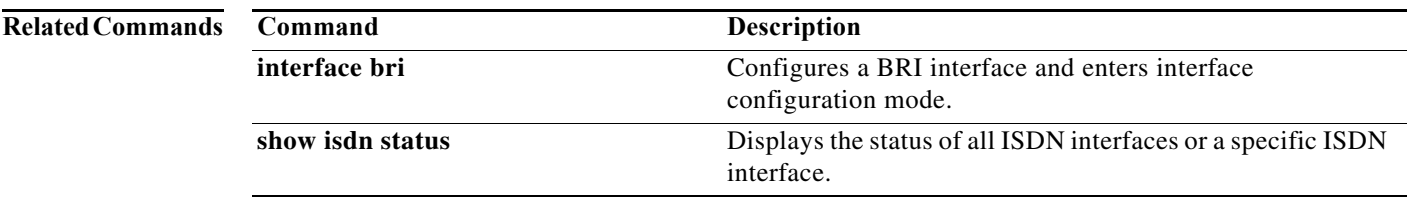

# **isdn static-tei**

To configure a static ISDN Layer 2 terminal endpoint identifier (TEI) over the D channel, use the **isdn static-tei** command in interface configuration mode. To remove a static TEI configuration, use the **no** form of this command.

**isdn static-tei** *tei-number*

**no isdn static-tei** *tei-number*

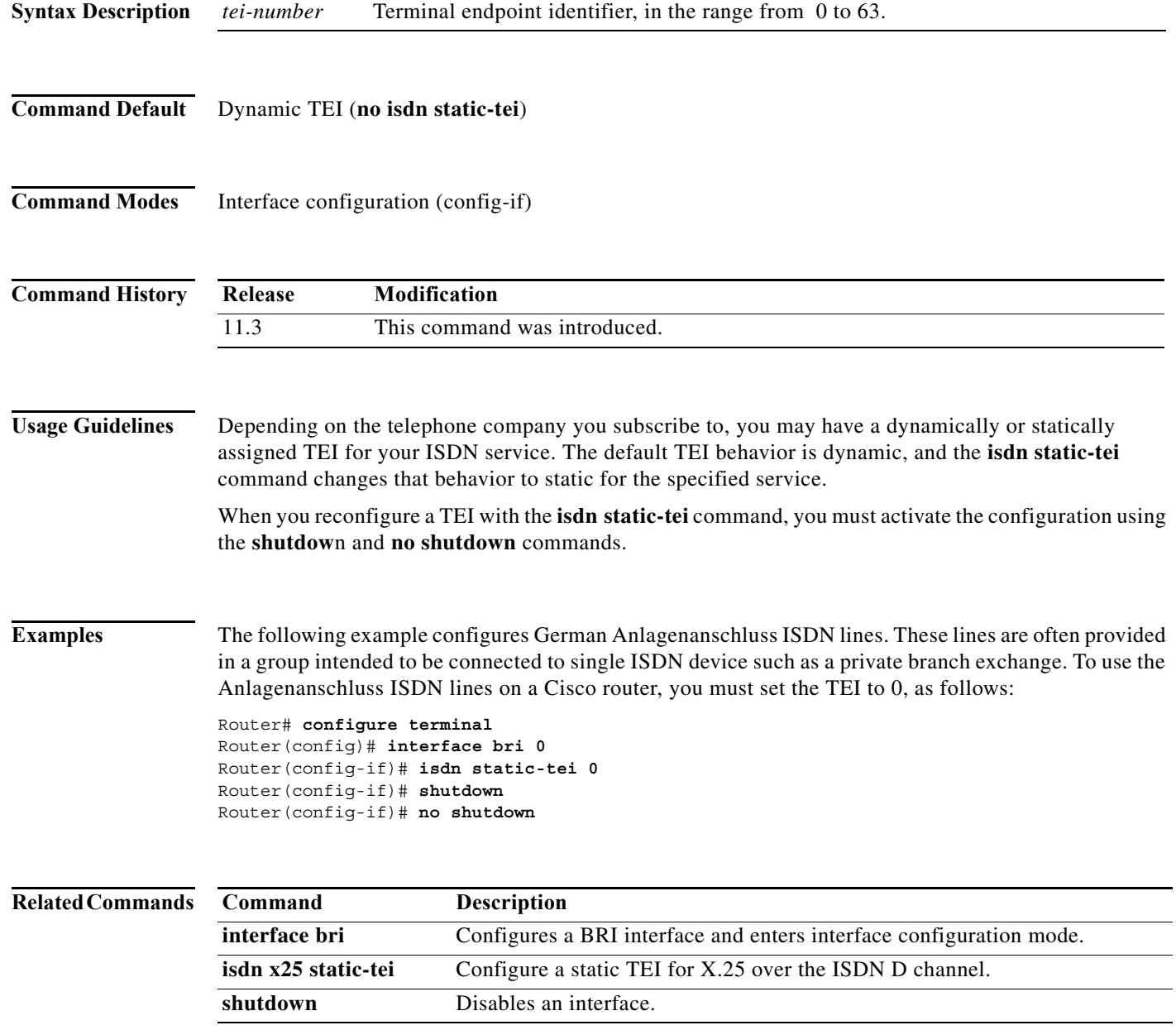

П

# **isdn switch-type (BRI)**

To specify the central office switch type on the ISDN interface, use the **isdn switch-type** command in global or interface configuration mode. To remove an ISDN switch type, use the **no** form of this command.

**isdn switch-type** *switch-type*

**no isdn switch-type** *switch-type*

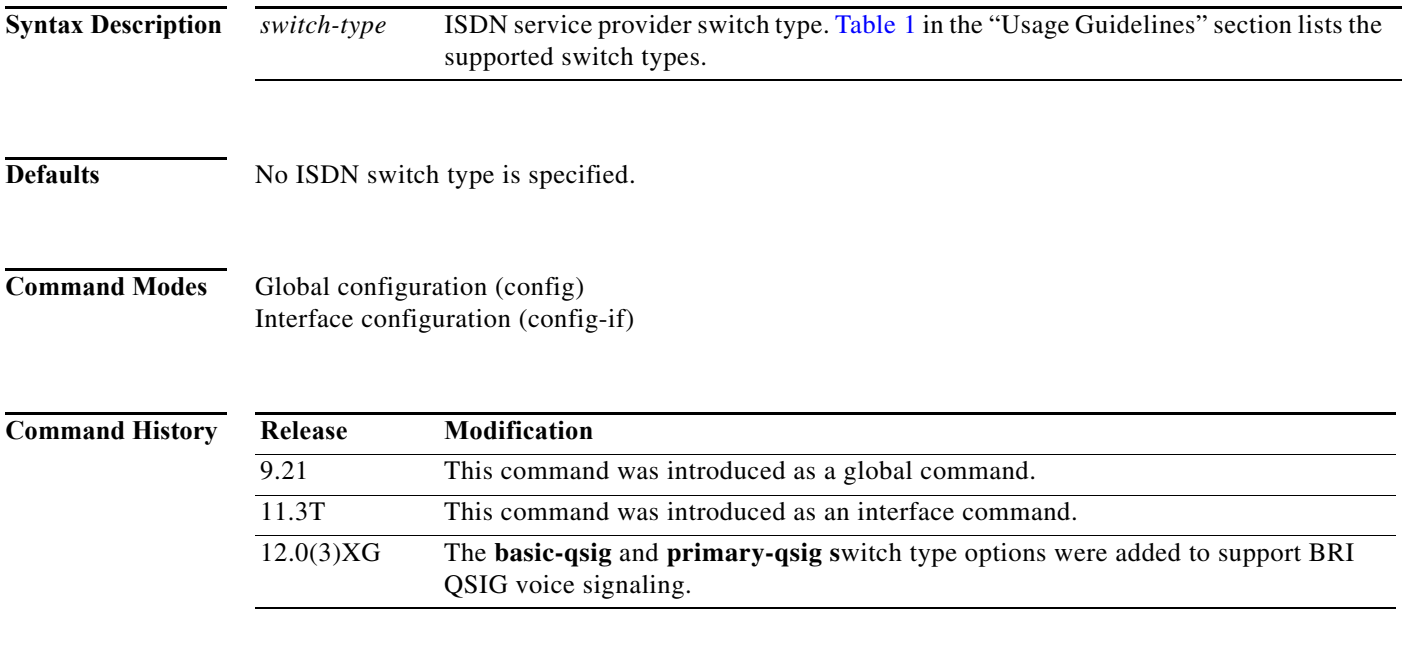

**Usage Guidelines** For the Cisco AS5300 access server, you have the choice of configuring the **isdn-switch-type** command to support Q.SIG in either global configuration mode or interface configuration mode. When entered in global configuration mode, the setting applies to the entire Cisco AS5300 access server. When entered in interface configuration mode, the setting applies only to the T1/E1 interface specified. The interface configuration mode setting overrides the global configuration setting.

**Note** This command can be entered in either global configuration or interface configuration mode. When entered in global configuration mode, the **basic-qsig** switch type command specifies that the Cisco MC3810 use QSIG signaling on all BRI interfaces; when entered in interface configuration mode, the command specifies that an individual BRI voice interface use QSIG signaling. The interface configuration mode setting overrides the global configuration setting on individual interfaces.

For example, if you have a Q.SIG connection on one line as well as on the PRI port, you can configure the ISDN switch type in one of the following combinations:

- **•** Set the global **isdn-switch-type** command to support Q.SIG and set the interface **isdn-switch-type** command for **interface serial 0:23** to a PRI setting such as 5ess.
- **•** Set the global **isdn-switch-type** command to support PRI 5ess and set the interface **isdn-switch-type** command for **interface serial 1:23** to support Q.SIG.
- **•** Configure the global **isdn-switch-type** command to another setting (such as switch type VN3), set the interface **isdn-switch-type** command for **interface serial 0:23** to a PRI setting, and set the interface **isdn-switch-type** command for **interface serial 1:23** to support Q.SIG.

For the Cisco MC3810 router, if you are using different Cisco MC3810 BRI port interfaces with different ISDN switch types, you can use global and interface commands in any combination, as long as you remember that interface commands always override a global command.

For example, if you have a BRI QSIG switch interface on BRI voice ports 1, 2, 3 and 4, but a BRI 5ess switch interface on BRI backup port 0, you can configure the ISDN switch types in any of the following combinations:

- **•** Enter the **isdn switch-type basic-qsig global configuration command**, and enter the **isdn switch-type bri-5ess command** on interface 0.
- **•** Enter the **isdn switch-type bri-5ess** global configuration command, and enter the **isdn switch-type basic-qsig command** on interfaces 1, 2, 3, and 4 individually.
- **•** Enter the **isdn switch-type bri-5ess** command on interface 0, and enter the **isdn switch-type basic-qsig command** on interfaces 1, 2, 3, and 4 individually.

If you use the **no isdn switch-type** global configuration command, any switch type that was originally entered in global configuration mode is canceled; however, any switch type originally entered on an interface is not affected. If you use the **no isdn switch-type** interface configuration command, any switch type configuration on the interface is canceled.

**Note** In the Cisco MC3810, ISDN BRI voice ports support *only* switch type **basic-qsig**; ISDN BRI backup ports support all other listed switch types, but *not* **basic-qsig**.

**Note** The dial-peer **codec** command must be configured before any calls can be placed over the connection to the PINX. The default codec type is G729a.

If you are using the Multiple ISDN Switch Types feature to apply ISDN switch types to different interfaces, refer to the chapters "Configuring ISDN BRI" and "Configuring ISDN PRI" in the *Cisco IOS Dial Technologies Configuration Guide* for additional details.

The Cisco IOS command parser accepts the following switch types: basic-nwnet3, vn2, and basic-net3; however, when viewing the NVRAM configuration, the basic-net3 or vn3 switch types are displayed, respectively.

To remove an ISDN switch type from an ISDN interface, specify **the no isdn switch-type** *switch-type command*.

<span id="page-14-0"></span>п

[Table 1](#page-14-0) lists supported BRI switch types by geographic area.

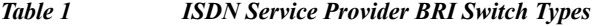

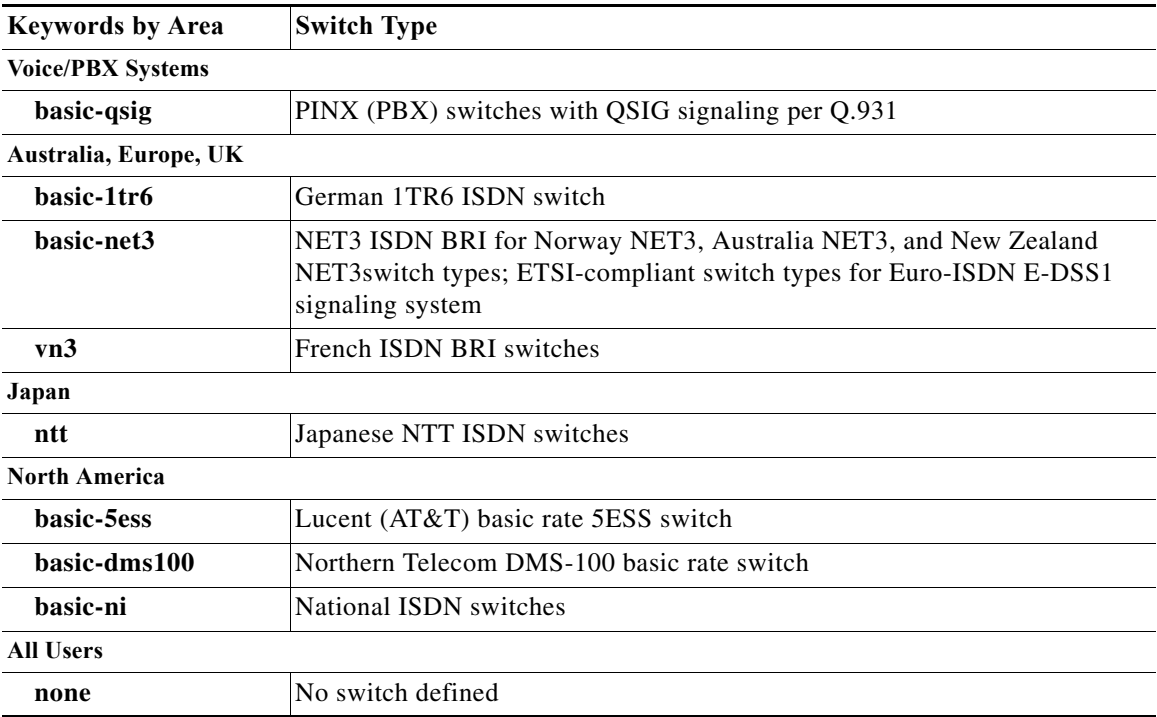

**Examples** The following example configures the French VN3 ISDN switch type:

isdn switch-type vn3

The following example uses the Multiple ISDN Switch Types feature and shows use of the global ISDN switch type **basic-ni** keyword (formerly **basic-ni1**) and the **basic-net3** interface-level switch type keyword. ISDN switch type **basic-net3** is applied to BRI interface 0 and overrides the global switch setting.

```
isdn switch-type basic-ni
!
interface BRI0
isdn switch-type basic-net3
```
The following example configures the Cisco MC3810 router to use BRI QSIG signaling for all of its BRI voice ports:

```
isdn switch-type basic-qsig
```
The following example configures the Cisco MC3810 to use BRI QSIG signaling for BRI voice port 1. On port 1, this setting overrides any different signaling set in the previous example.

```
interface bri 1
isdn switch-type basic-qsig
```
# **isdn switch-type (PRI)**

To specify the central office switch type on the ISDN interface, or to configure the Cisco MC3810 PRI interface to support QSIG signaling, use the **isdn switch-type** command in global or interface configuration mode. To disable the switch or QSIG signaling on the ISDN interface, use the **no** form of this command.

**isdn switch-type** *switch-type*

**no isdn switch-type** *switch-type*

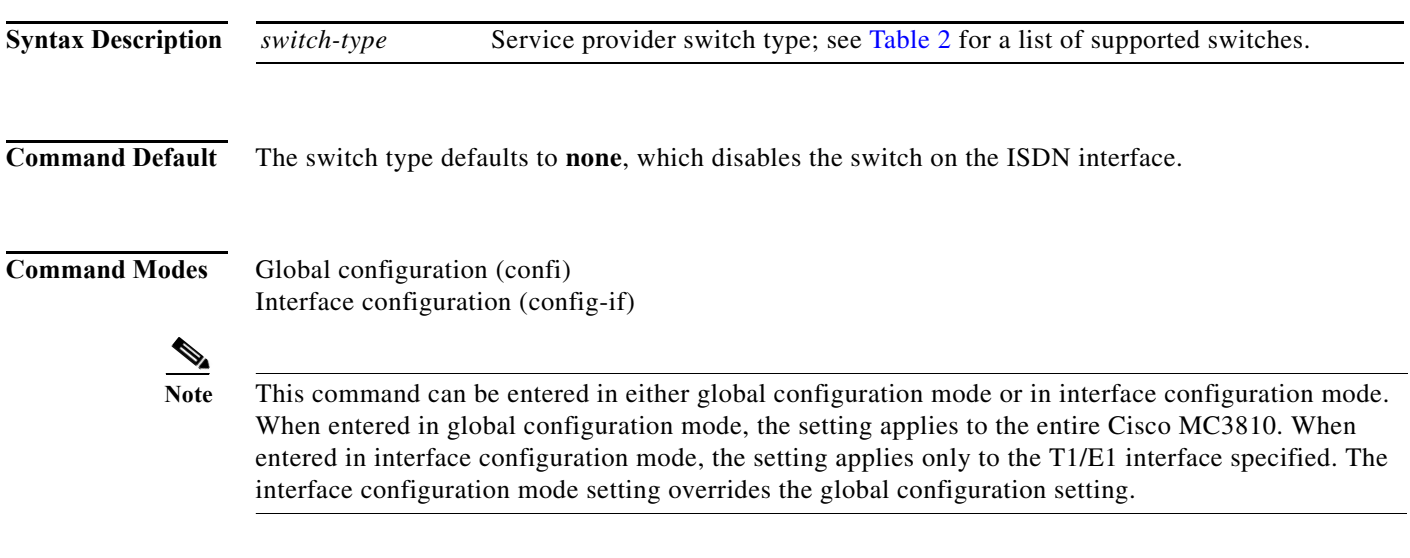

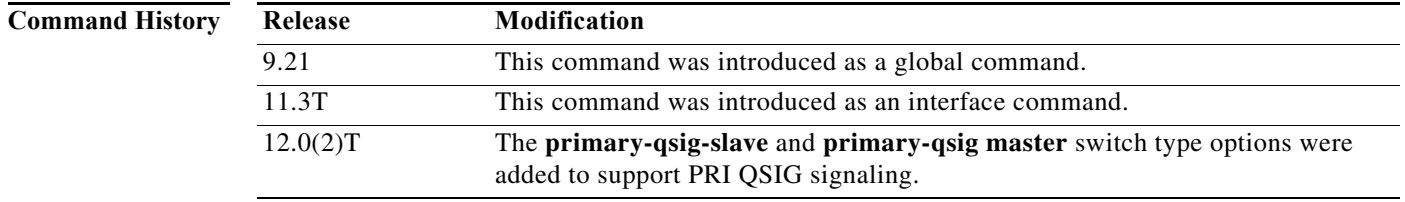

**Usage Guidelines** You have a choice of configuring the **isdn-switch-type** command to support QSIG at either the global configuration level or at the interface configuration level. For example, if you have a QSIG connection on one line as well as on the BRI port, you can configure the ISDN switch type in one of the following combinations:

- **•** Set the global **isdn-switch-type** command to support QSIG, and set the interface **isdn-switch-type** command for the **interface bri 0** command to a BRI setting such as 5ess.
- **•** Set the global **isdn-switch-type** command to support BRI 5ess, and set the interface **isdn-switch-type** command for the **interface serial 1:23** command to support QSIG.
- **•** Configure the global **isdn-switch-type** command to another setting (such as switch type VN3), and then set the interface **isdn-switch-type** command for the **interface bri 0** command to a BRI setting, and set the interface **isdn-switch-type** command for the **interface serial 1:23** command to support QSIG.

The voice-port **codec** command must be configured before any calls can be placed over the connection to the PINX. The default codec type is G729a.

To disable the switch on the ISDN interface, specify the **isdn switch-type none command**.

[Table 2](#page-16-0) lists supported PRI switch types by geographic area.

<span id="page-16-0"></span>**Note** If you are using the Multiple ISDN Switch Types feature to apply the ISDN switch types to different interfaces, refer to the chapter "Setting Up Basic ISDN Service" in the *Cisco IOS Dial Technologies Configuration Guide* for additional details.

| <b>Keywords by Area</b>     | <b>Switch Type</b>                                                                                                    |
|-----------------------------|----------------------------------------------------------------------------------------------------|
| <b>Voice/PBX Systems</b>    |                                                                                                    |
| primary-qsig                | Supports QSIG signaling per Q.931. Network side functionality is assigned<br>with the isdn protocol-emulate command.               |
| <b>Australia and Europe</b> |                                                                                                    |
| primary-net5                | NET5 ISDN PRI switch types for Asia, Australia, and New Zealand;<br>ETSI-compliant switches for Euro-ISDN E-DSS1 signaling system. |
| Japan                       |                                                                                                    |
| primary-ntt                 | Japanese ISDN PRI switch.                                                                                                    |
| <b>North America</b>        |                                                                                                    |
| primary-4ess                | AT&T 4ESS switch type for the United States.                                                                                       |
| primary-5ess                | AT&T 5ESS switch type for the United States.                                                                                       |
| primary-dms100              | NT DMS-100 switch type for the United States.                                                                                      |
| primary-ni                  | National ISDN switch type.                                                                                                    |
| All users                   |                                                                                                    |
| none                        | No switch defined.                                                                                                    |

*Table 2 ISDN Service Provider PRI Switch Types*

**Examples** The following example demonstrates the Multiple ISDN Switch Type Feature. The global ISDN switch type setting is basic-net3. The PRI interface (channelized T1 controller), is configured to use the **isdn switch-type primary-net5** command and BRI interface 0 is configured for the **isdn switch-type basic-ni** command (formerly **isdn switch-type basic-ni1**).

```
isdn switch-type basic-net3
!
interface serial0:23
isdn switch-type primary-net5
ip address 172.21.24.85 255.255.255.0
!
interface BRI0
isdn switch-type basic-ni
```
The following example configures T1 interface 23 on the Cisco AS5300 to support Q.SIG signaling:

```
interface serial 1:23
isdn switch-type primary-qsig
```
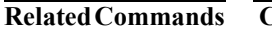

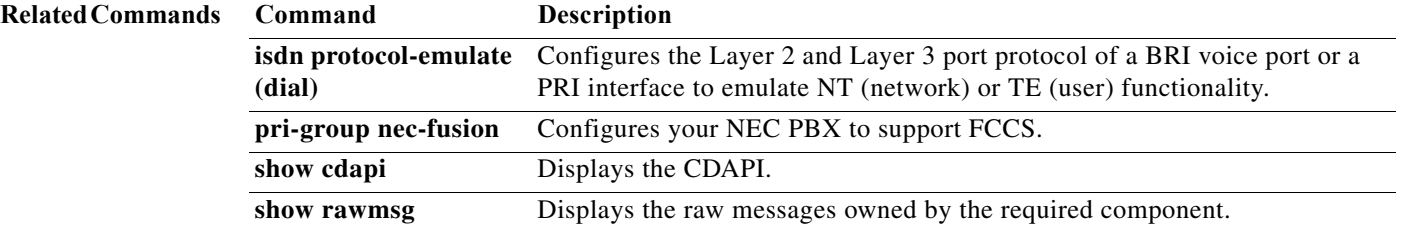

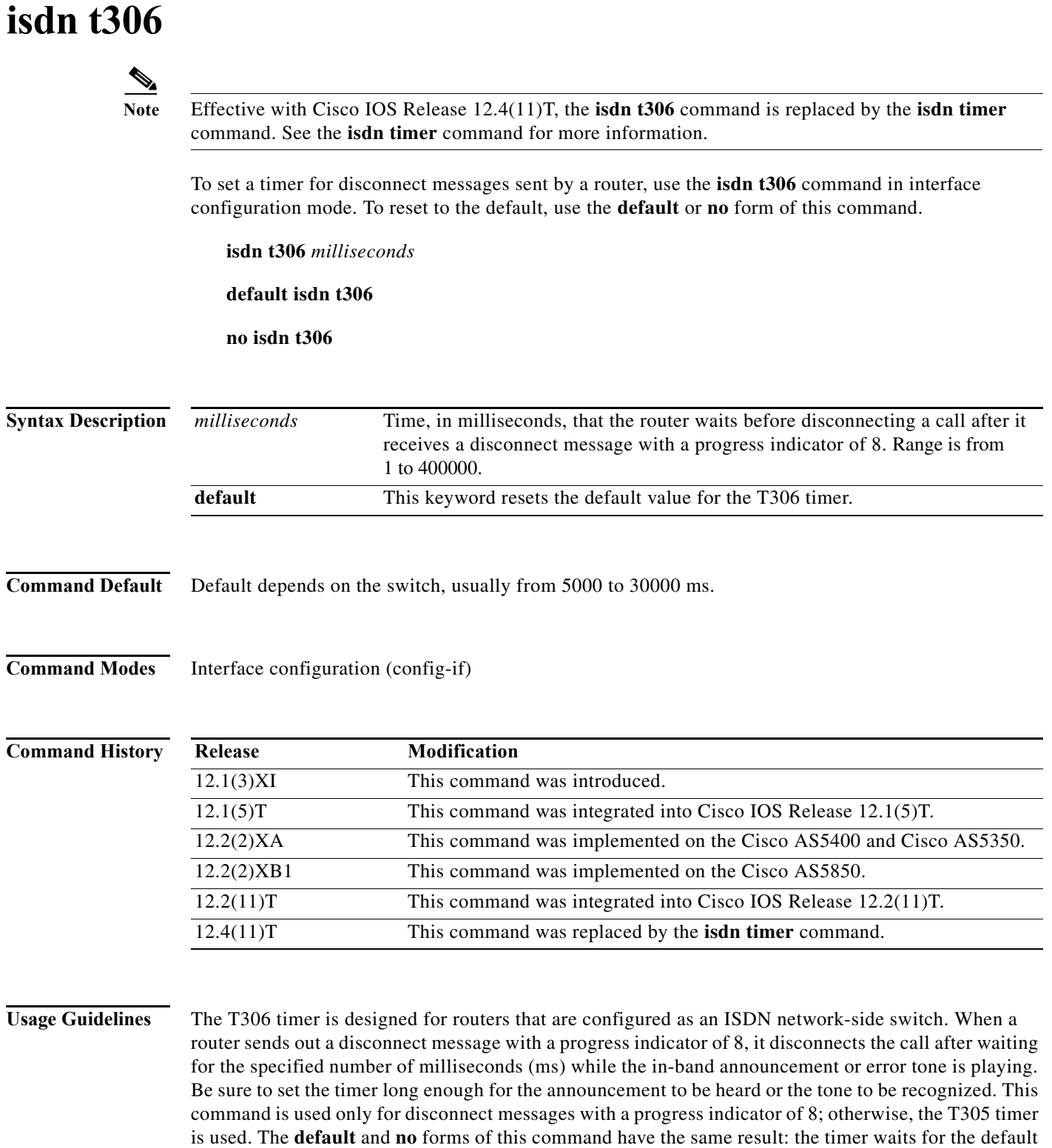

number of ms before disconnecting the call.

 $\mathcal{L}_{\mathcal{A}}$ 

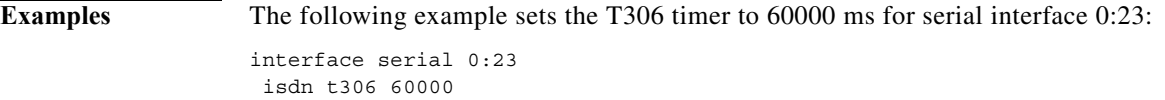

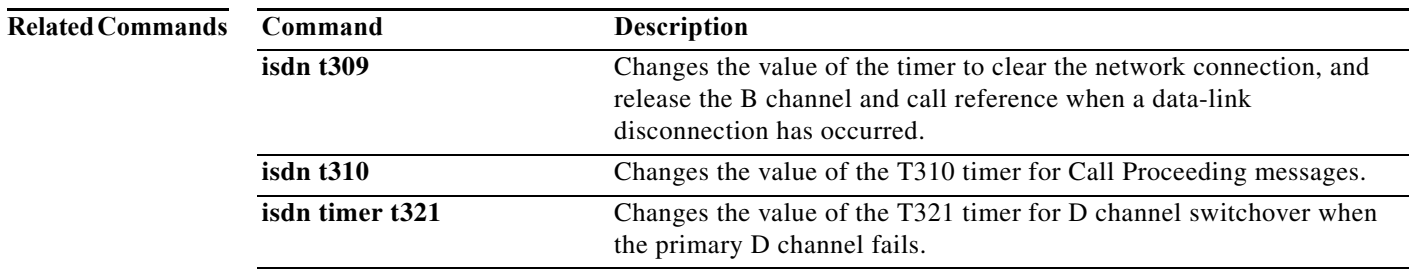

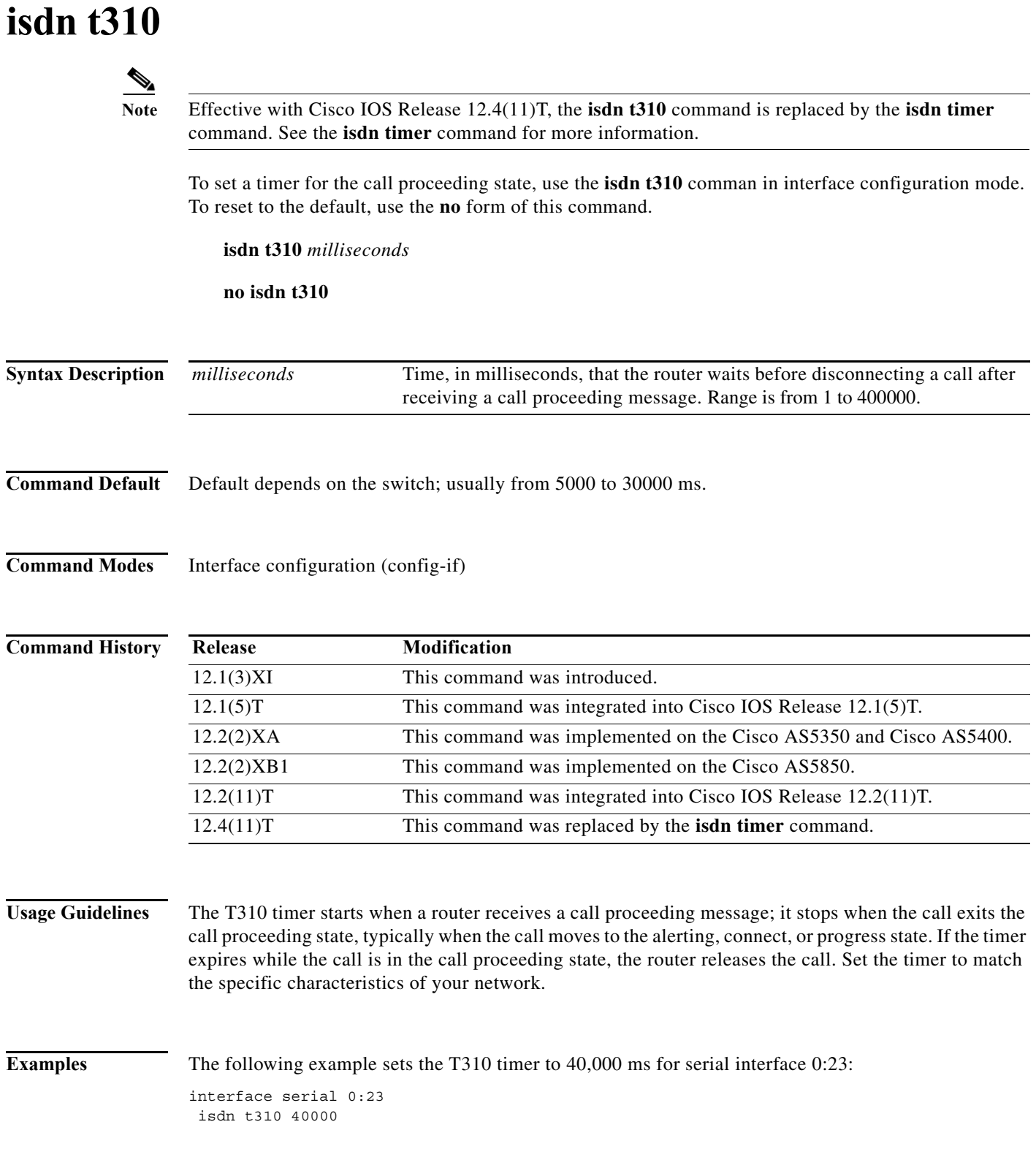

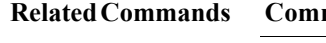

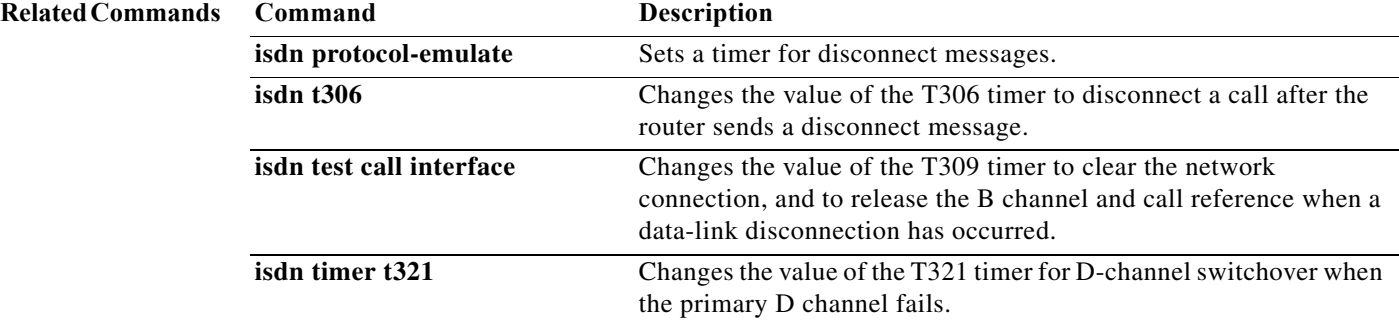

# **isdn tei-negotiation (global)**

To configure when Layer 2 becomes active and ISDN terminal endpoint identifier (TEI) negotiation occurs, use the **isdn tei-negotiation** command in global configuration mode. To remove TEI negotiation configuration, use the **no** form of this command.

**isdn tei-negotiation** [**first-call** | **powerup**]

**no isdn tei-negotiation**

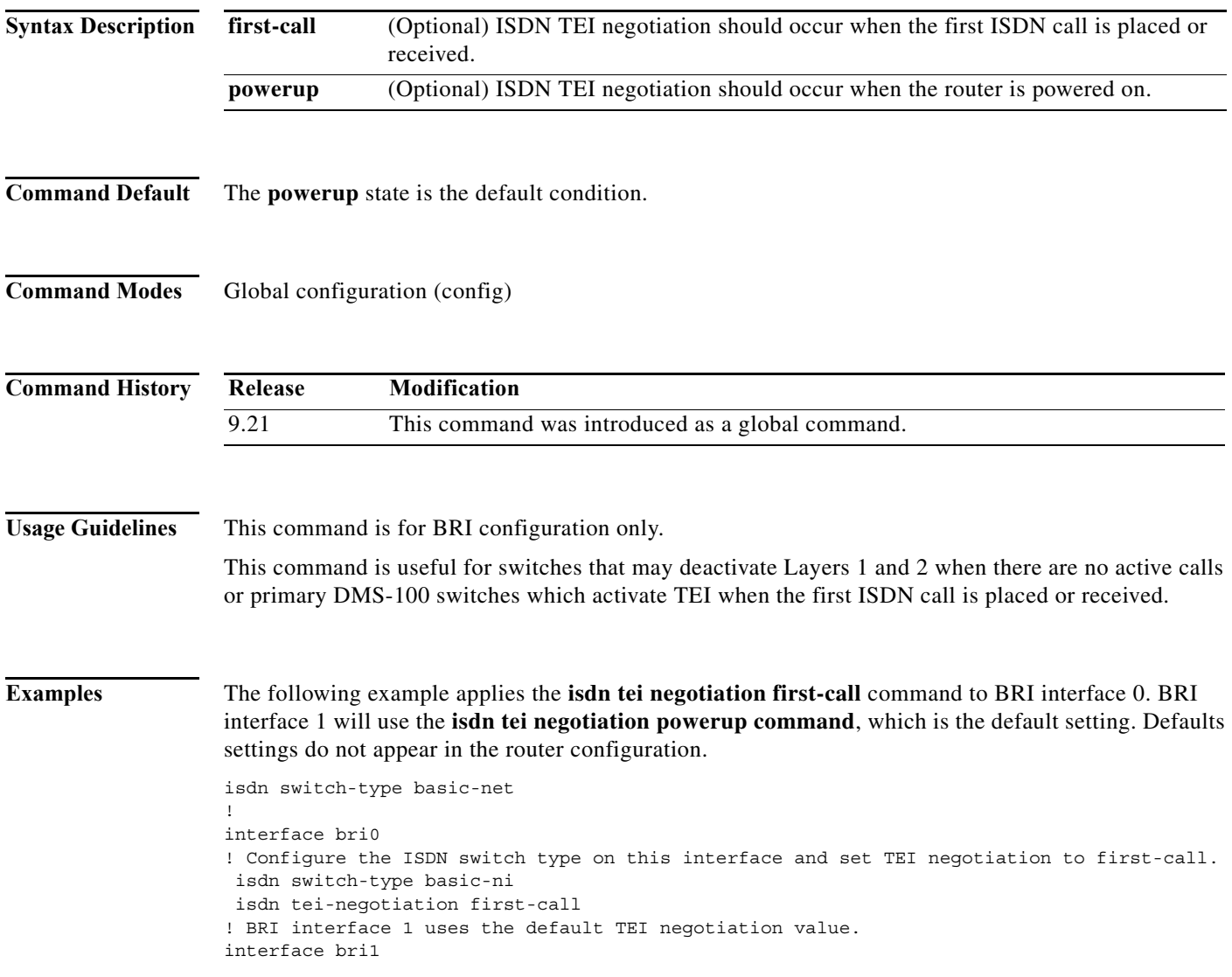

## **isdn tei-negotiation (interface)**

To configure when Layer 2 becomes active and ISDN terminal endpoint identifier (TEI) negotiation occurs, use the **isdn tei-negotiation** command in interface configuration mode. To remove TEI negotiation from an interface, use the **no** form of this command.

### **isdn tei-negotiation** {**first-call** | **powerup**} {**preserve** | **remove**}

### **no isdn tei-negotiation**

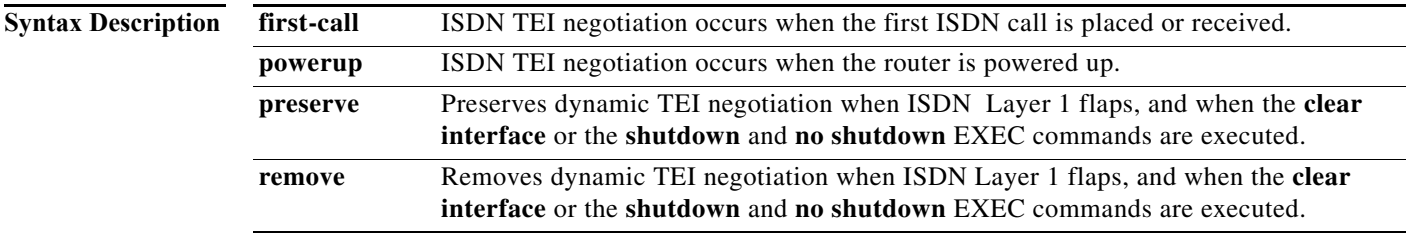

### **Command Default** The **powerup** state is the default condition. Depending on the ISDN switch type configured, the default action is to preserve or remove the TEI negotiation options.

### **Command Modes** Interface configuration (config-if)

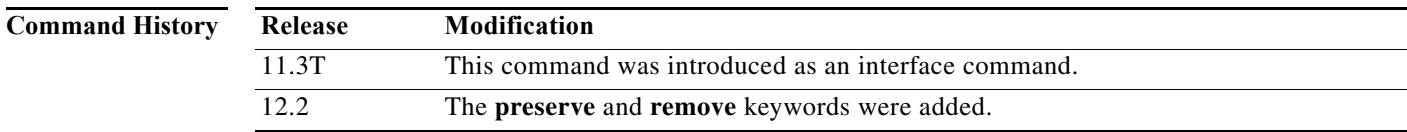

**Usage Guidelines** This command is for BRI configuration only.

The **first-call** and **powerup**, and **preserve** and **remove** command pairs are mutually exclusive, that is, you must choose only one command from either the **first-call** and **powerup** or **preserve** and **remove**  command pairs, per command line.

The **no isdn tei-negotiation** command returns the configuration to default to the **powerup** state.

Use of the **preserve** keyword causes different behavior depending on the ISDN switch type configured, that is, the TEI negotiation configured will be preserved during ISDN Layer 1 flaps, and when the **clear interface** or the **shutdown** and **no shutdown** EXEC commands are executed, on the switch types listed in [Table 3](#page-23-0).

*Table 3 Switch Types with Preserved TEI Negotiation*

<span id="page-23-0"></span>

| <b>Switch Type</b>                     | <b>Cisco IOS Keyword</b> |
|----------------------------------------|--------------------------|
| French ISDN switch types               | $vn2$ , $vn3$            |
| Lucent $(AT&T)$ basic rate 5ESS switch | basic-5ess               |

a ka

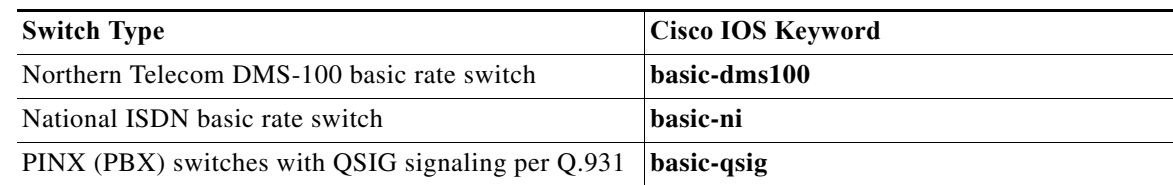

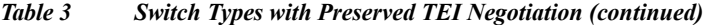

For all other ISDN switch types, the TEI negotiation will be removed during ISDN Layer 1 flaps, and when the **clear interface** or the **shutdown** and **no shutdown** EXEC commands are executed. Use the **remove** keyword to specifically set one of the switches listed in [Table 3](#page-23-0) to the remove state.

The **first-call** keyword and its functionality are not supported on U.S. switch types (basic-ni, basic-5ess, basic-dms100, primary-ni, primary-4ess, primary-5ess, and primary-dms100), especially for service profile identifier (SPID) negotiations. The **first-call** keyword and its functionality are supported on European switch types (basic-net3 and primary-net5) to prevent Layer 2 activity when there are no Layer 3 calls.

**Examples** The following example shows the ISDN TEI negotiation configuration with default settings. (Defaults settings do not appear in the router configuration.)

```
interface BRI0/0
 no ip address
  isdn switch-type basic-ni
  cdapi buffers regular 0
  cdapi buffers raw 0
  cdapi buffers large 0
```
The following example shows how to set TEI negotiation timing to the first call:

```
Router(config-if)# isdn tei-negotiation first-call
Router(config-if)# exit
Router(config)# exit
Router# show startup-config
.
.
.
interface BRI0/0
 no ip address
 isdn switch-type basic-ni
  isdn tei-negotiation first-call
  cdapi buffers regular 0
  cdapi buffers raw 0
  cdapi buffers large 0interface BRI0/0
```
The following example shows how to change TEI negotiation timing back to the default power-up state:

```
Router(config-if)# no isdn tei-negotiation
Router(config-if)# exit
Router(config)# exit
Router# show startup-config
.
.
.
interface BRI0/0
  no ip address
  isdn switch-type basic-ni
  cdapi buffers regular 0
  cdapi buffers raw 0
```
cdapi buffers large 0

The following example shows how to remove TEI negotiation when ISDN Layer 1 flaps (the preserve state is the default for the National ISDN basic rate switch):

```
Router(config-if)# isdn tei-negotiation remove
Router(config-if)# exit
Router(config)# exit
Router# show startup-config
.
.
.
interface BRI0/0
 no ip address
 isdn switch-type basic-ni
 isdn tei-negotiation first-call
  isdn tei-negotiation remove
 cdapi buffers regular 0
 cdapi buffers raw 0
 cdapi buffers large 0
```
The following example shows how to return the National ISDN basic rate switch to its default preserve state:

```
Router(config-if)# no isdn tei-negotiation
Router(config-if)# exit
Router(config)# exit
Router# show startup-config
.
.
.
interface BRI0/0
 no ip address
  isdn switch-type basic-ni
  isdn tei-negotiation first-call
 cdapi buffers regular 0
 cdapi buffers raw 0
 cdapi buffers large 0
```
۰

a ka

# **isdn test call interface**

To make an ISDN data call, use the **isdn test call interface** command in privileged EXEC mode.

**isdn test call interface** *interface-number dialing-string* [**speed** {**56** | **64**}]

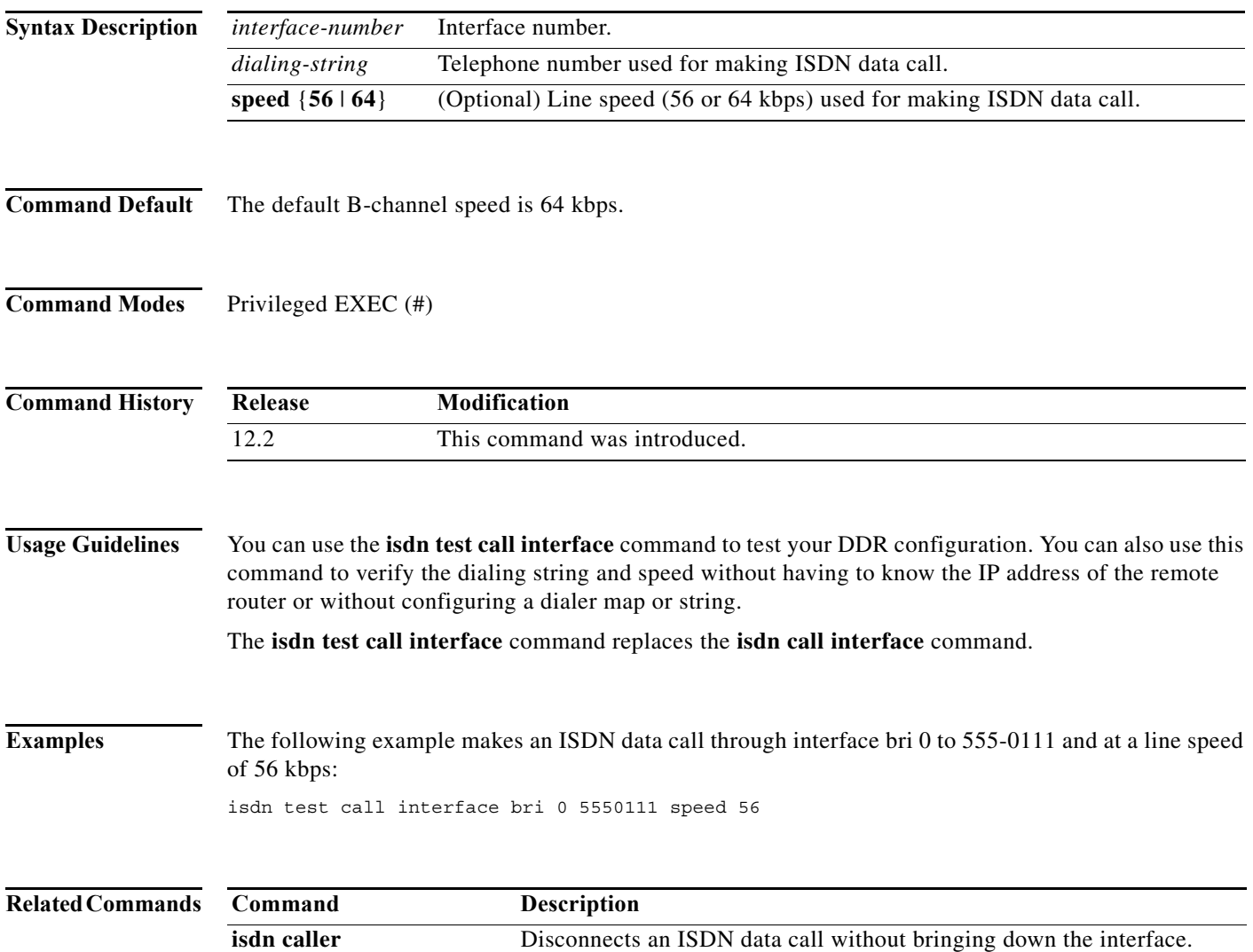

# **isdn test disconnect interface**

To disconnect an ISDN data call without bringing down the interface, use the **isdn test disconnect interface** command in privileged EXEC mode.

### **isdn test disconnect interface** *type number* {**b1** | **b2** | **all**}

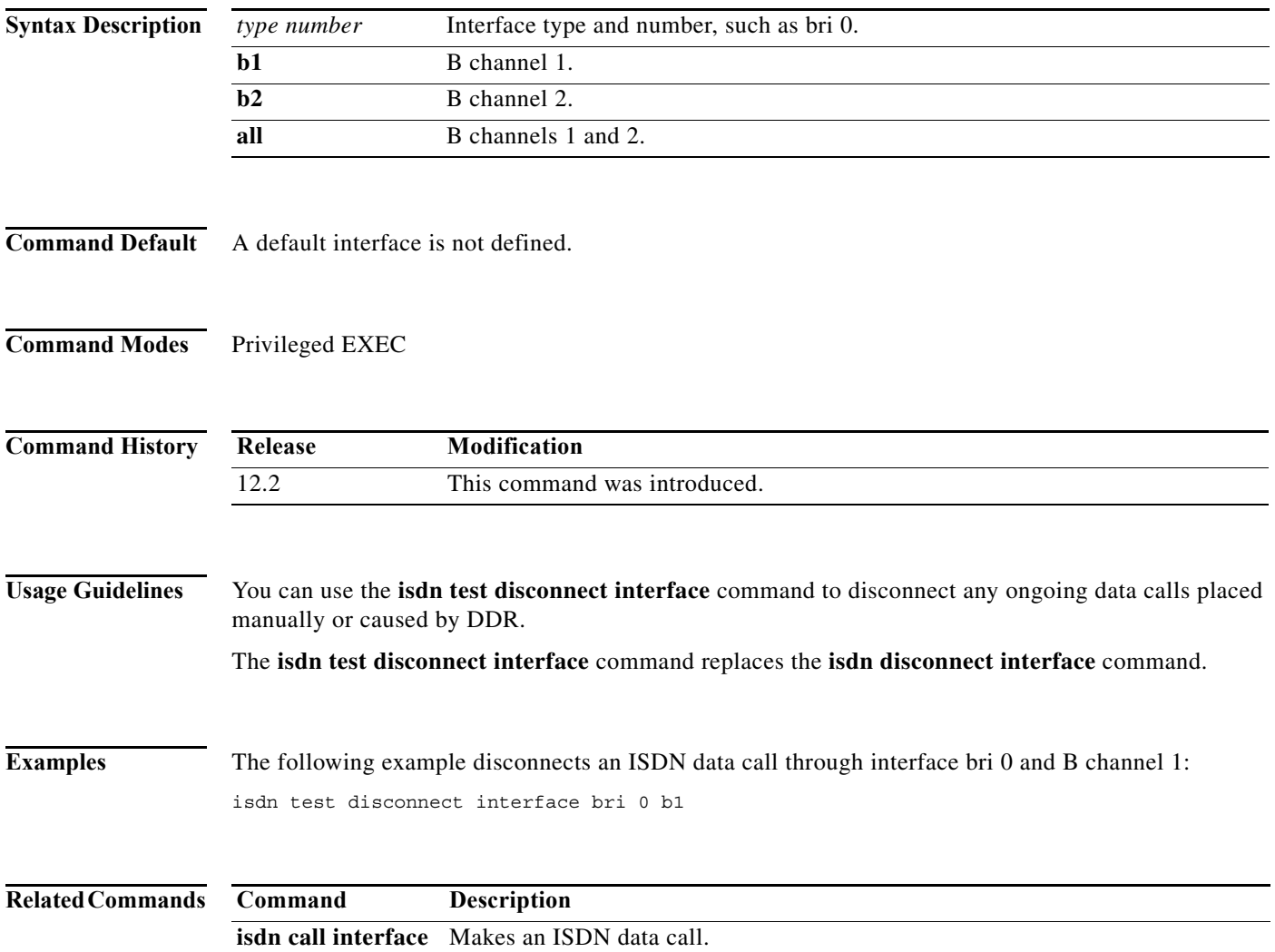

# **isdn test l2 flap interface**

To simulate an ISDN Layer 2 interface flap without sending a DISC frame, use the **isdn test l2 flap interface** command in privileged EXEC mode.

**isdn test l2 flap interface serial** *slot***/***port*

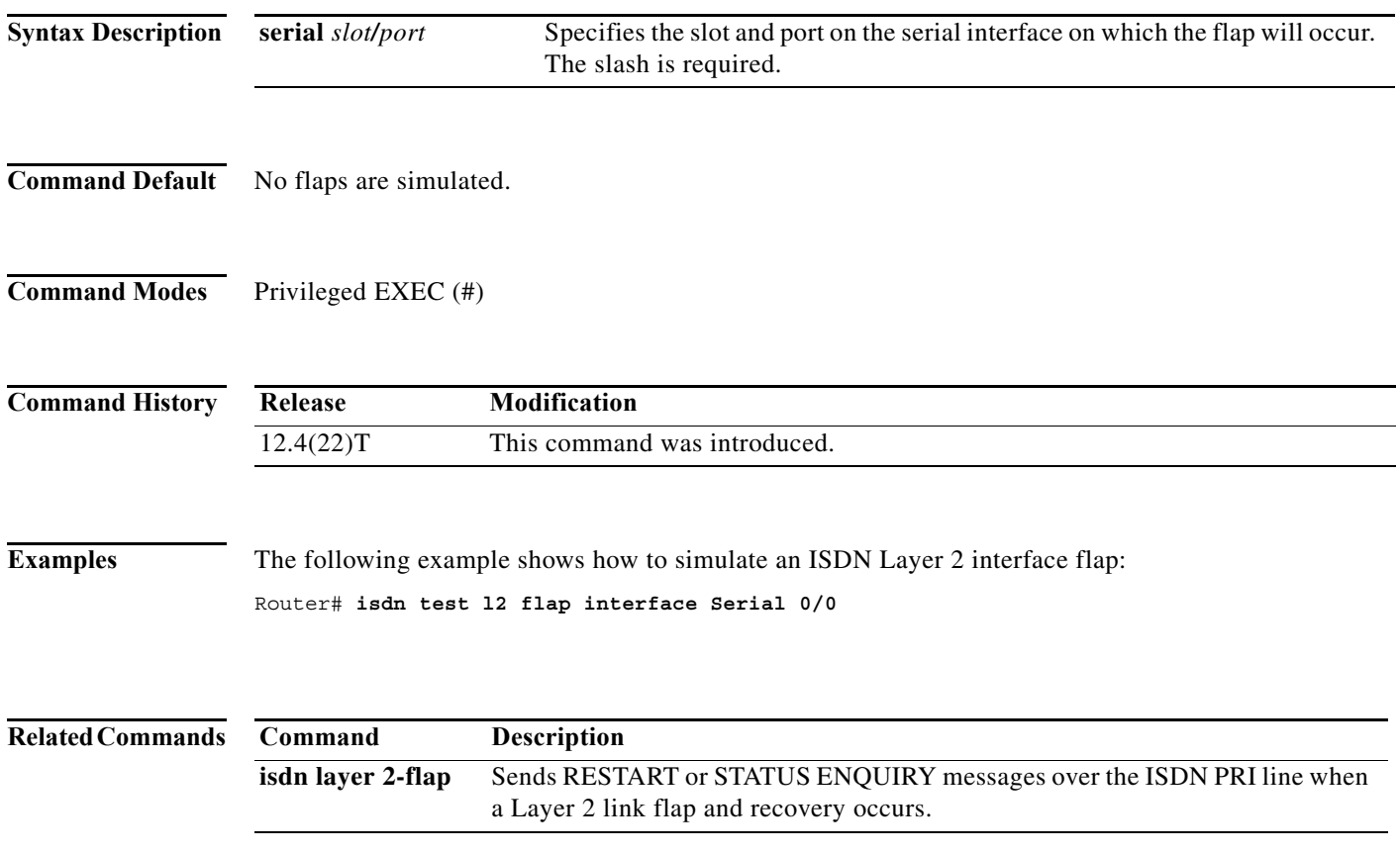

## **isdn timer**

 $\mathscr{P}$ 

**Note** Effective with Cisco IOS Release 12.4(11)T, the **isdn timer** command replaces the **isdn t-activate**, **isdn t306**, **isdn t310**, **isdn timer t309**, and **isdn timer t321** commands. If any of these replaced commands are entered, the command-line interface responds with a message indicating the new syntax and a request that you update the startup configuration with the running configuration.

To identify and configure an ISDN timer and change the value of the timer for network and call connect and disconnect waiting periods, use the **isdn timer** command in interface configuration mode. To restore the default value, use the **no** form of this command.

**isdn timer** *timer milliseconds*

**no isdn timer** *timer milliseconds*

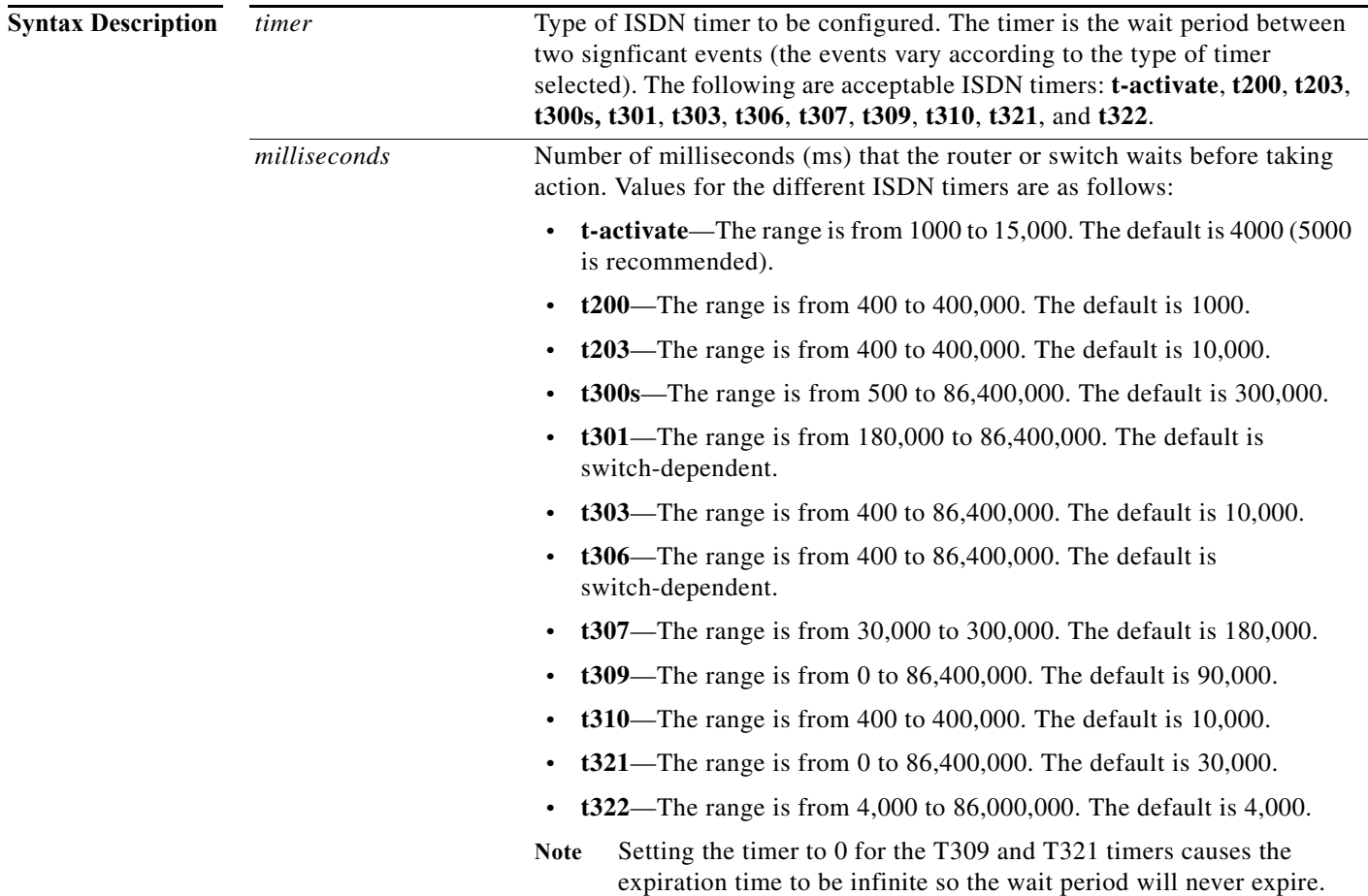

**Command Default** The default values vary according to the type of ISDN timer and, in some cases, are switch-dependent. To restore a specific default value, use the **no isdn timer** command.

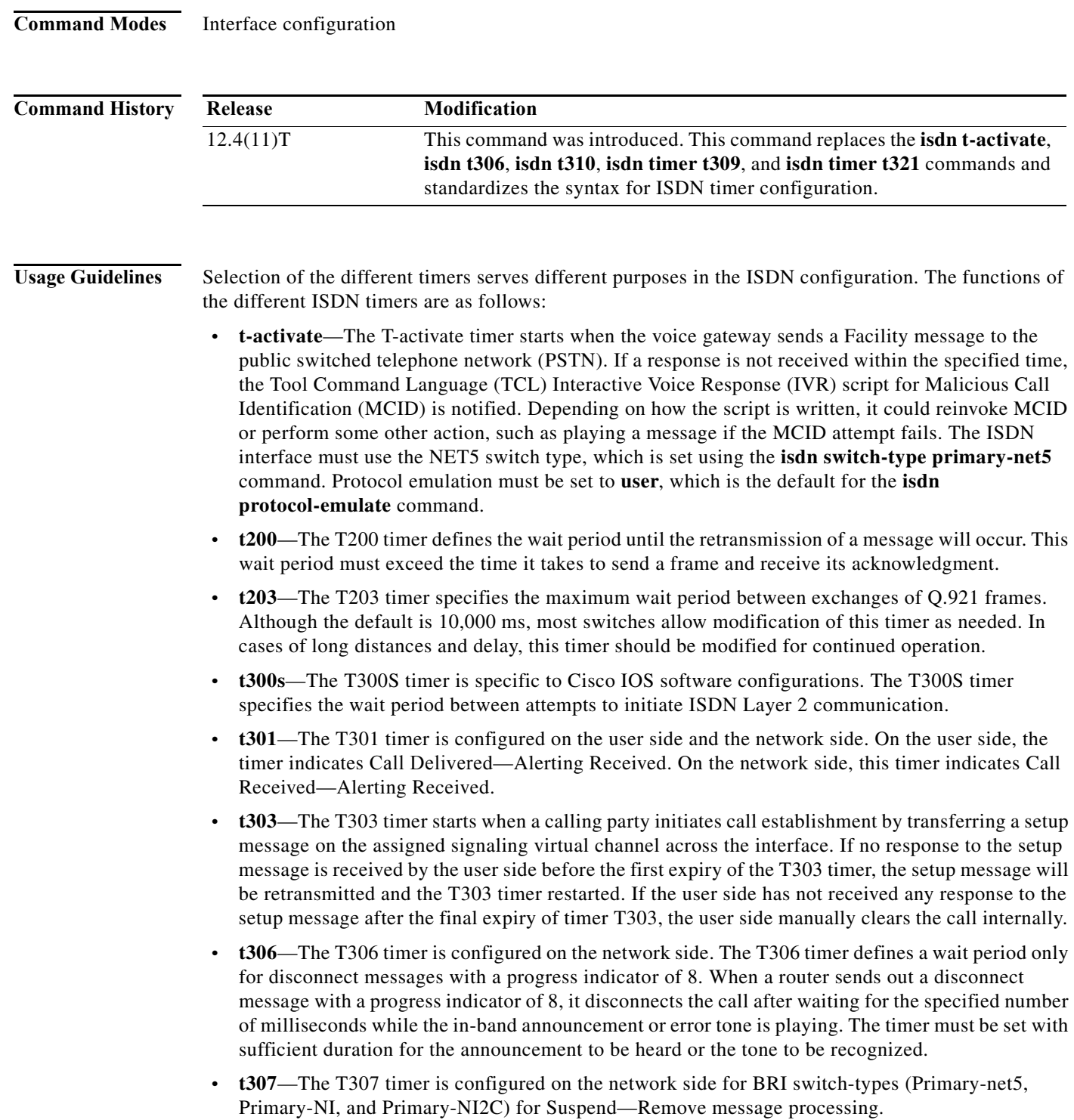

**• t309**—The T309 timer defines a wait period before clearing the network connection and releasing the B channel and call reference when a data-link disconnection has occurred. When a data link layer malfunction occurs, calls that are not in the active state are cleared. For calls that are not in the active state, the T309 timer is started. The timer is stopped when the data link is reconnected. If the T309 timer expires prior to the reestablishment of the data link, the network clears the connection and call to the remote user, sending a disconnect cause of 27 to indicate that the call destination is out of order. The network releases and disconnects the B channel and releases the call reference, thereby entering the Null state. The T309 timer is mandatory for routers that are configured as ISDN network-side switches. The implementation of the T309 timer is optional for the user side of the network. **• t310**—The T310 timer starts when a router receives a call-proceeding message; it stops when the call exits the call proceeding state, typically when the call moves to the alerting, connect, or progress state. If the timer expires while the call is in the call-proceeding state, the router releases the call. **• t321**—The T321 timer specifies a wait period for D-channel switchover when the primary D channel fails. The T321 timer must be implemented when you use the D-channel backup procedure involving D-channel switchover. **• t322**—The T322 timer facilitates q.931 debug tracing during a flap because this tracing can cause unintended retransmissions. The T322 timer starts when a STATUS-ENQUIRY message is sent. If no response is received before the first expiry of the T322 timer, the STATUS-ENQUIRY message will be retransmitted. If no response is received after the final expiry of timer T322, the call is cleared. **Examples** The following example sets the T309 timer to 60,000 ms (60 seconds) for serial interface 0:24: interface serial 0:24 isdn timer t309 60000 The following example sets the T321 timer expiration to 0 ms so that it will never expire for serial interface 0:24: interface serial 0:24 isdn timer t321 0

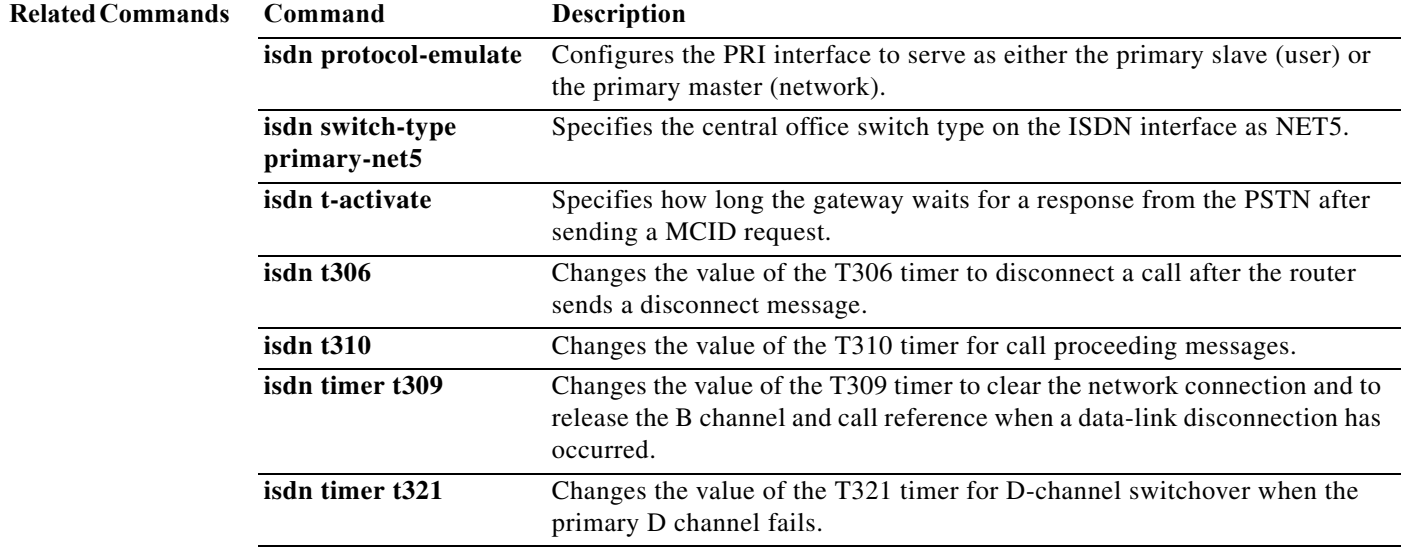

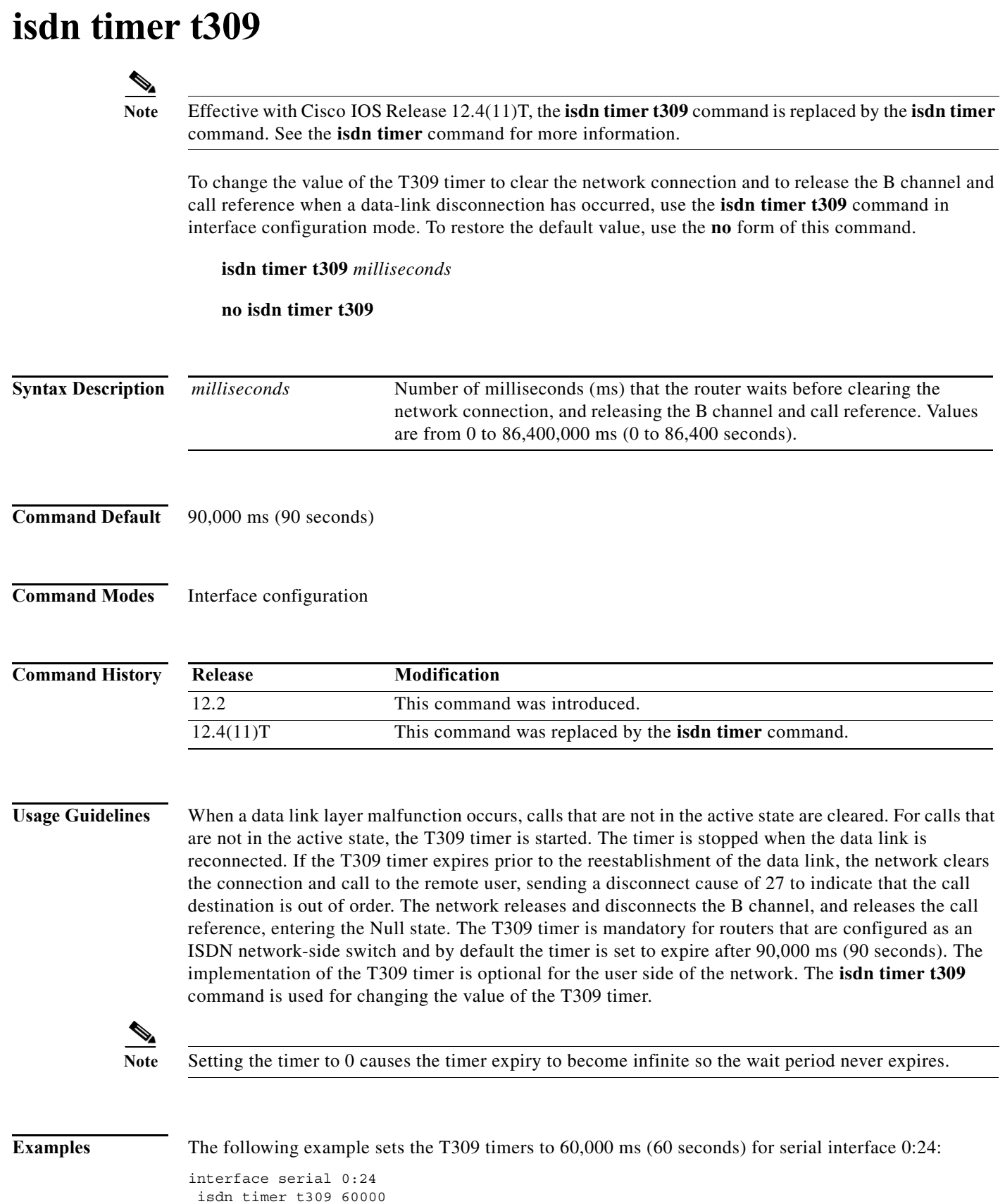

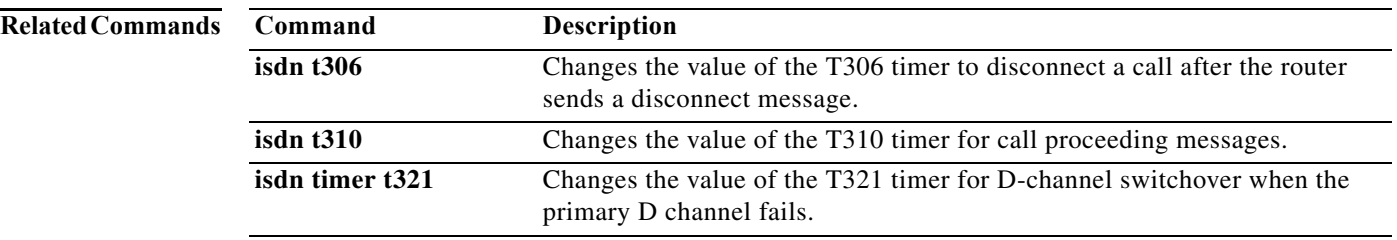

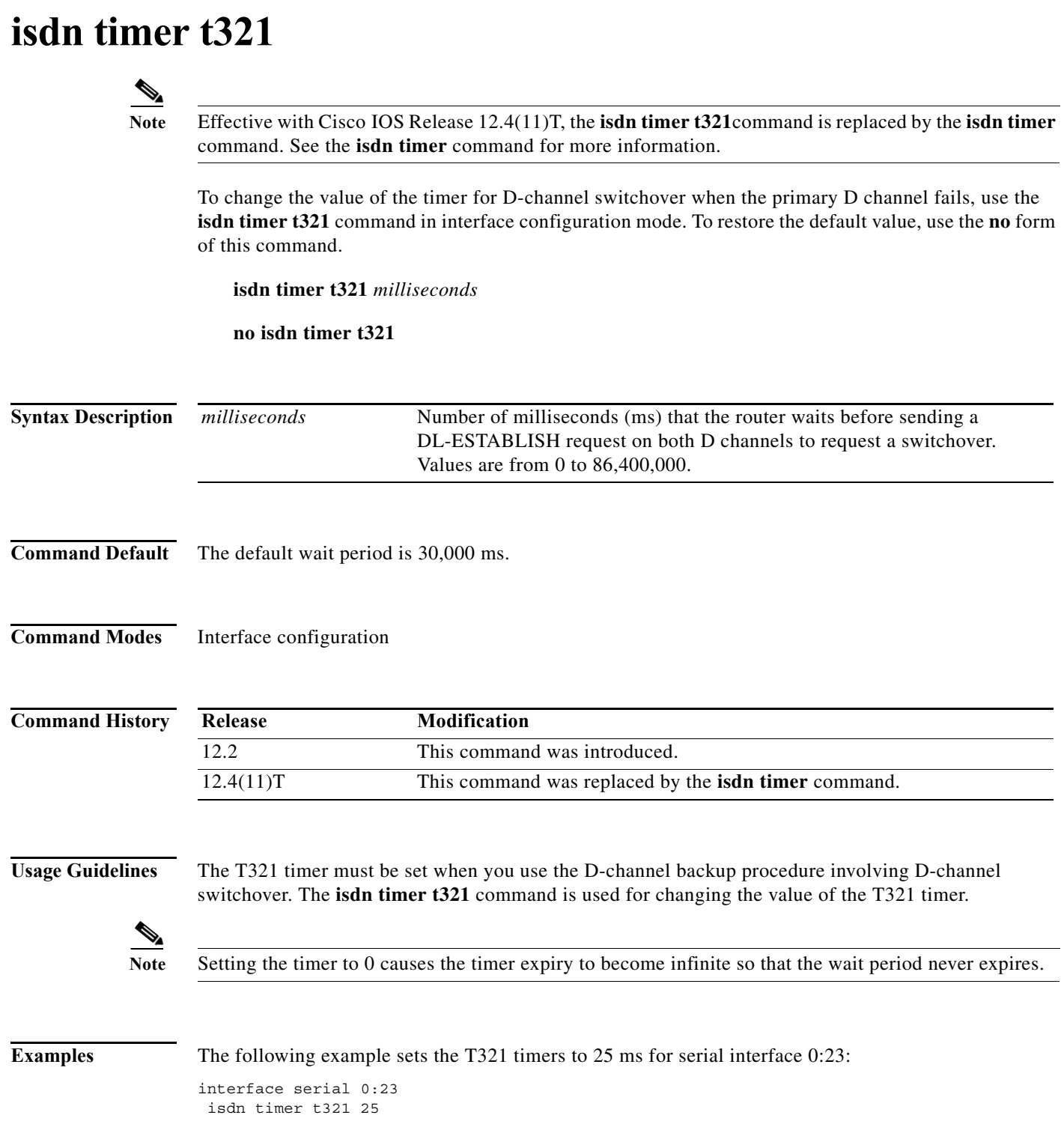

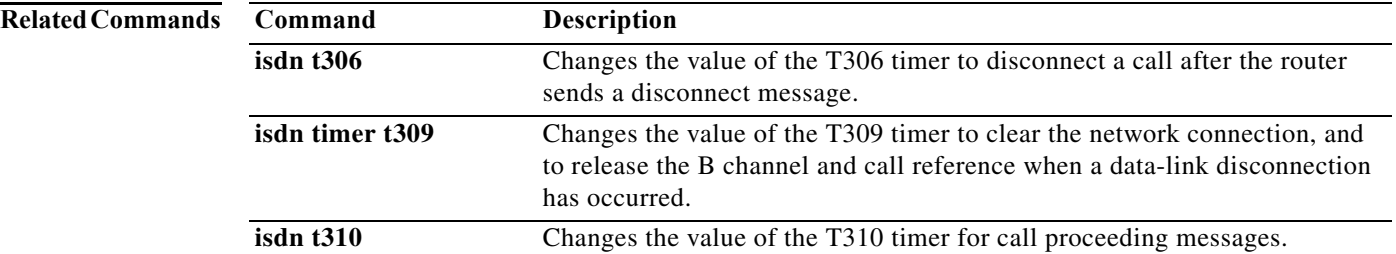
# **isdn transfer-code**

To activate call transferring, use the **isdn transfer-code** command in interface configuration mode. To disable call transferring, use the **no** form of this command.

**isdn transfer-code** *code*

**no isdn transfer-code**

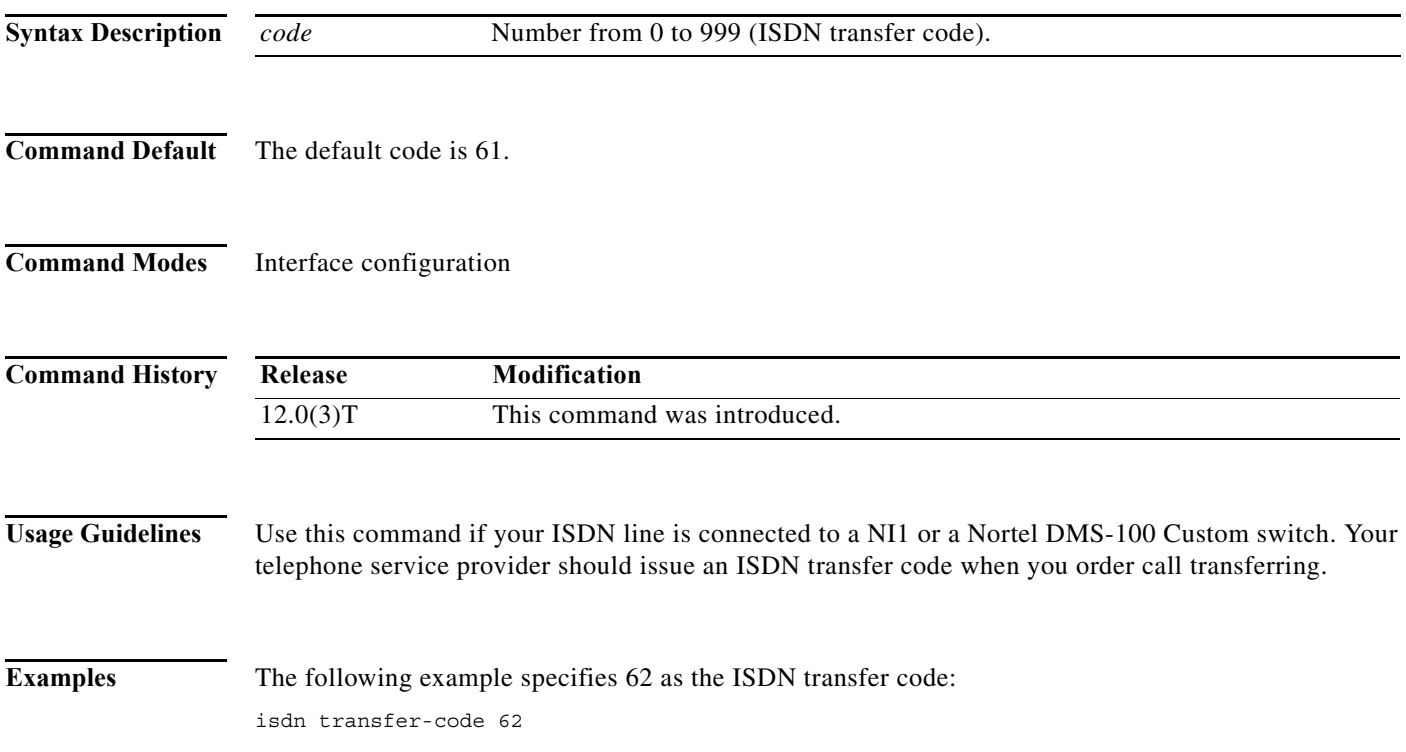

### **isdn transparent**

To configure an ISDN interface to pass specified cause-code values transparently from VoIP to PSTN on the terminating gateway without mapping the values, use the **isdn transparent** command in interface configuration mode. To disable the transparent handling of specified cause codes, use the **no** form of this command.

**isdn transparent cause-value** *cause-value* 

**no isdn transparent cause-value** *cause-value* 

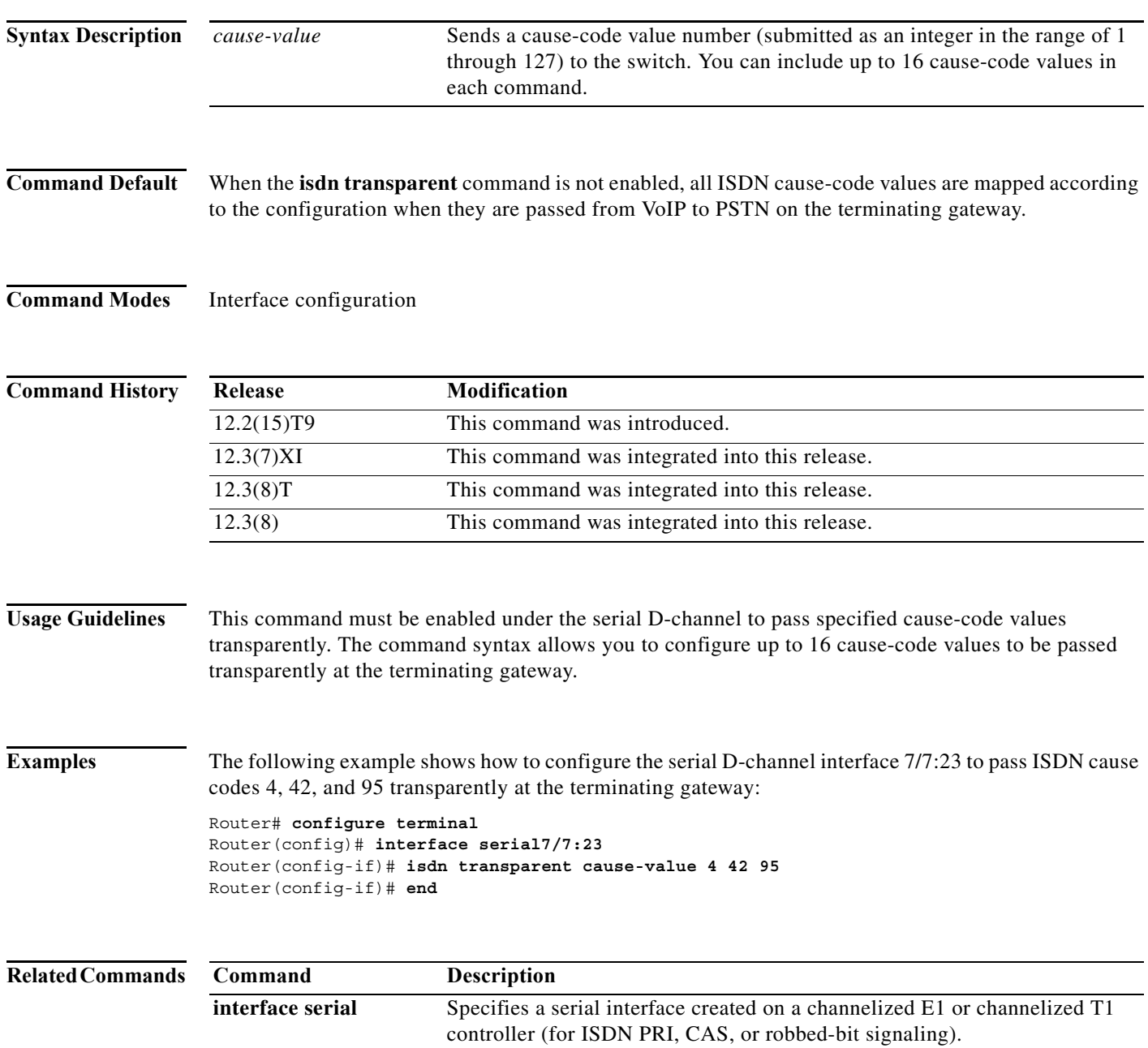

П

п

### **isdn twait-disable**

To delay a National ISDN BRI switch a random time before activating the Layer 2 interface when the switch starts up, use the **isdn twait-disable** command in interface configuration mode. To remove the delay, use the **no** form of this command.

#### **isdn twait-disable**

#### **no isdn twait-disable**

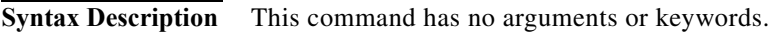

**Command Default** This command is enabled by default.

**Command Modes** Interface configuration

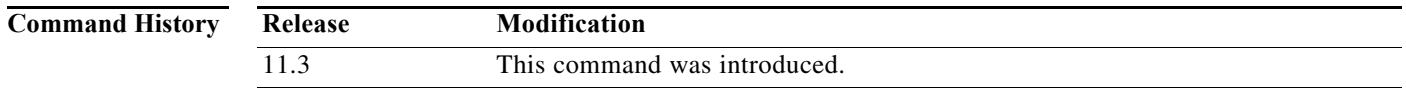

**Usage Guidelines** The random-length delay set by this command prevents mass power failures from causing the network ISDN switches to be overwhelmed when power returns and all the devices startup at the same time. The random delay is in the range 1 to 300 seconds.

**Examples** The following example configures a random wait period after a power failure: isdn twait-disable

### **isdn v110 only**

To selectively accept incoming V.110 calls based on data bit, parity, and stop bit modem communication settings, use the **isdn v110 only** command in interface configuration mode. To change or disable the expected incoming V.110 modem call configuration, use the **no** form of this command.

**isdn v110 only** [**databits** {**5** | **7** | **8**}] [**parity** {**even** | **mark** | **none** | **odd** | **space**}] [**stopbits** {**1** | **1.5** | **2**}]

**no isdn v110 only**

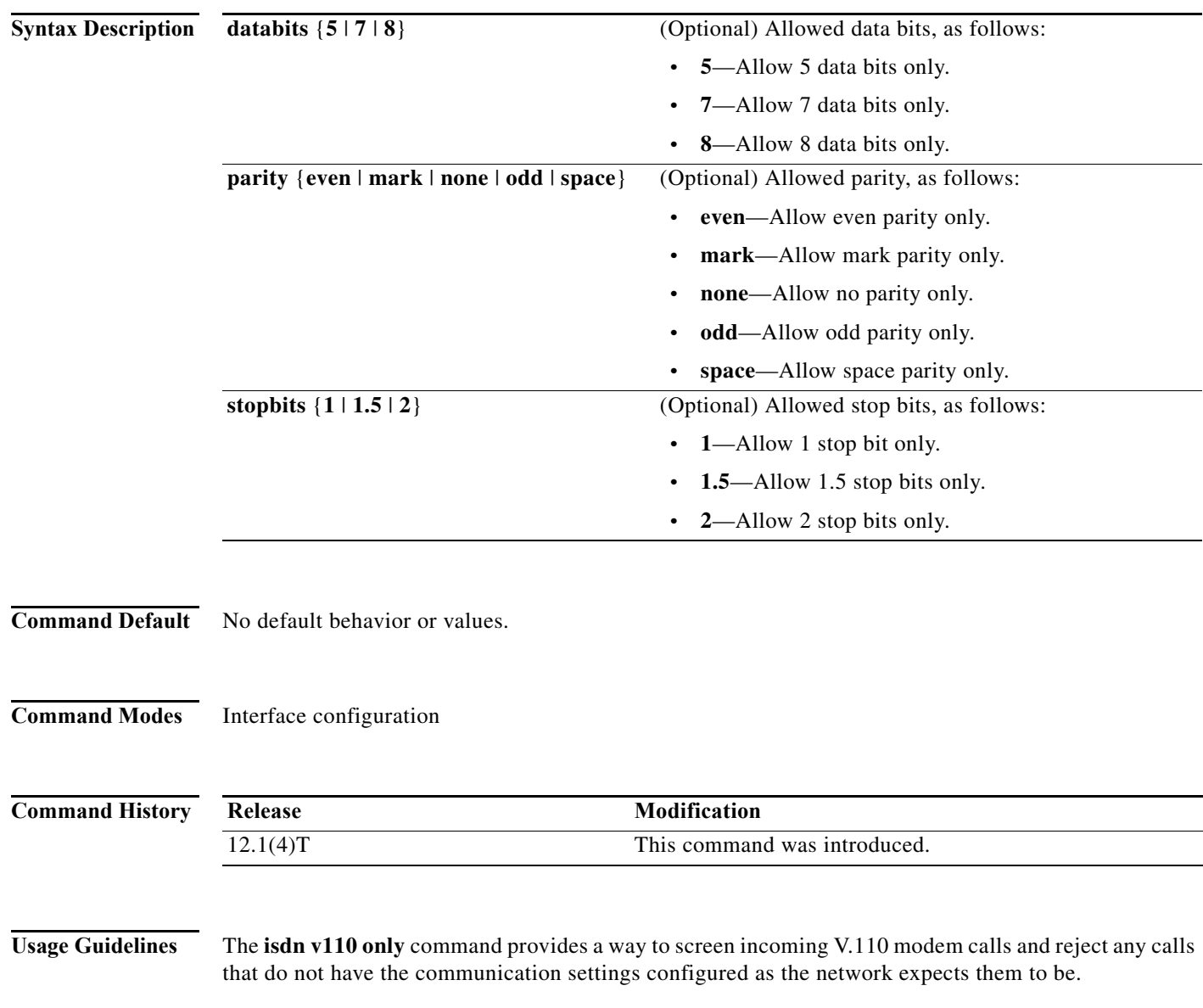

П

**Examples** The following example filters out all V.110 modem calls except those with communication settings of 8 data bits, no parity bit, and 1 stop bit:

> interface serial 0:23 isdn v110 only databits 8 parity none stopbits 1

### **isdn v110 padding**

To enable the padded V.110 modem speed report required by the V.110 modem standard, use the **isdn v110 padding** command in interface configuration mode. To disable the padded V.110 modem speed report, use the **no** form of this command.

#### **isdn v110 padding**

**no isdn v110 padding**

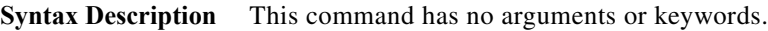

**Command Default** V.110 modem speed padding is enabled.

**Command Modes** Interface configuration

!

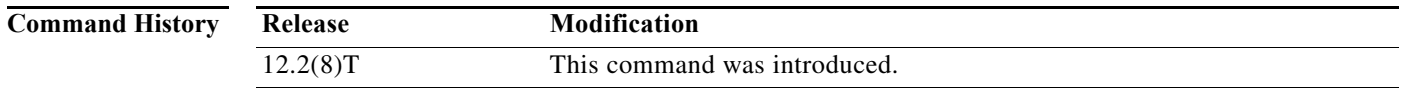

**Usage Guidelines** The **no isdn v110 padding** command is useful for networks with devices such as terminal adapters (TAs) and global system for mobile communication (GSM) handsets that do not fully conform to the V.110 modem standard. The V.110 modem standard specifies that the incoming asynchronous data must be padded by adding stop elements to fit the nearest channel rate. For example, a 14400 bits per second (bps) user data signaling rate is adapted to a synchronous 19200-bps stream rate. The software reports the adapted rate (19200 bps) to the modem for an incoming V.110 call. However, for those devices that do not fully conform to the V.110 supplications, the software must report the speed as 14400 instead of 19200 to the modem for a successful connection. By setting the modem interface to **no isdn v110 padding**, padding is disabled and the actual bit rate can be reported to the modem.

**Examples** The following example shows how to disable V.110 asynchronous-to-synchronous padding:

 interface Serial0:23 no ip address isdn switch-type primary-ni isdn bchan-number-order ascending no isdn v110 padding no cdp enable

a ka

# **isdn voice-priority**

To control the priority of data and voice calls for the telephones, fax machines, and modems connected to the router telephone ports, use the **isdn voice-priority** command in interface configuration mode. To disable a specified ISDN voice priority setting and to use the default setting, use the **no** form of this command.

**isdn voice-priority** *local-directory-number* {**in** | **out**} {**always** | **conditional** | **off**}

**no isdn voice-priority** *local-directory-number*

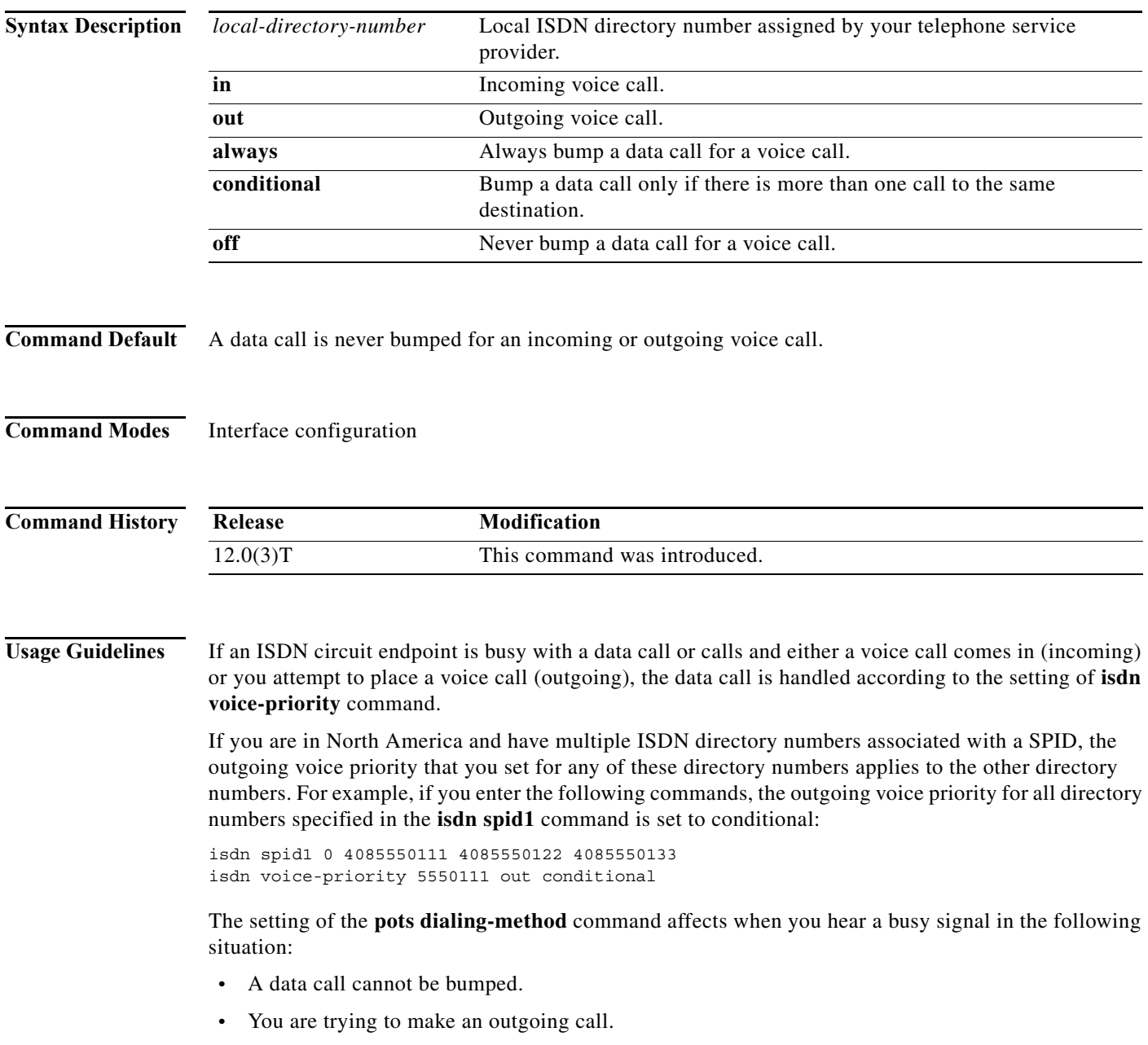

If the setting is **overlap**, you hear a busy signal when you pick up the handset. If the setting is **enblock**, you initially hear a dial tone and then a busy signal.

**Examples** The following example specifies that a data call for the specified ISDN directory number never be bumped for an incoming or an outgoing voice call: isdn voice-priority 5550111 in off

isdn voice-priority 5550111 out off

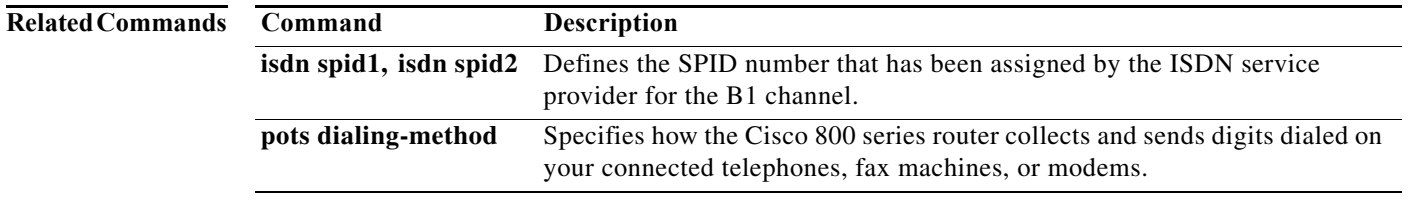

# **isdn x25 dchannel**

To create a configurable interface for X.25 traffic over the ISDN D channel, use the **isdn x25 dchannel** command in interface configuration mode. To remove the interface, use the **no** form of this command.

**isdn x25 dchannel** [**q931-broadcast**]

**no isdn x25 dchannel** [**q931-broadcast**]

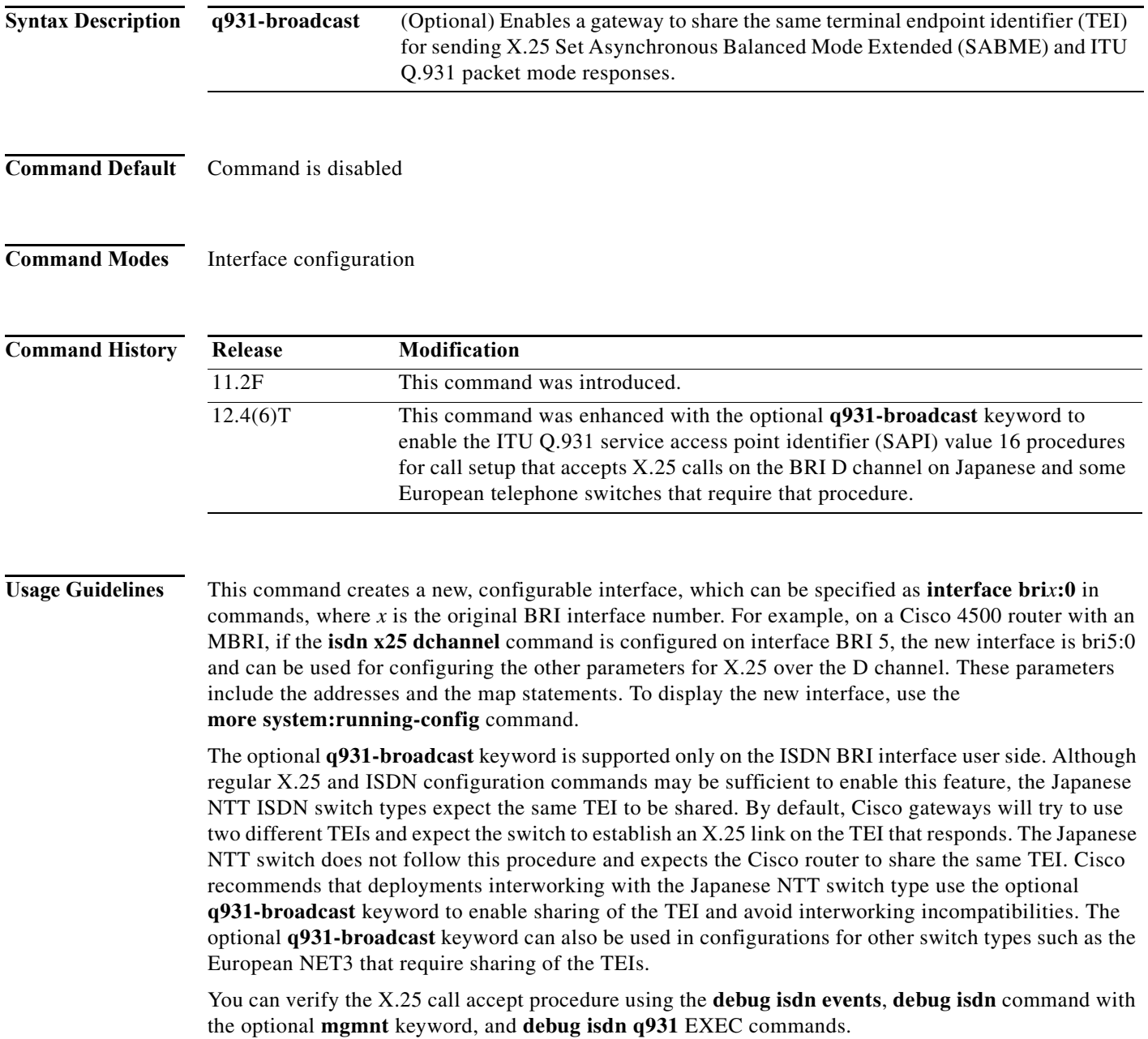

**Examples** The following example creates BRI interface 0 and configures it for X.25 over the ISDN D channel. This example uses dynamic TEIs, not a static TEI.

```
interface bri1
 isdn x25 dchannel
interface bri1:0
 ip address 10.1.1.2 255.255.255.0
 x25 address 31107000000100
 x25 htc 1
 x25 suppress-calling-address
 x25 facility windowsize 2 2
 x25 facility packetsize 256 256
 x25 facility throughput 9600 9600
 x25 map ip 10.1.1.3 31107000000200
 x25 map ip 10.1.1.4 31107000000800
```
The following is a typical configuration that enables SAPI 0 procedures that accept X.25 calls on the ISDN D channel, on ISDN BRI interface 0:

```
isdn switch-type basic-ntt
x25 routing
!
interface BRI0
 no ip address
 no ip directed-broadcast
 dialer load-threshold 1 either
 isdn switch-type basic-net3
 isdn x25 dchannel q931-broadcast
!
interface BRI0:0
 ip address 192.168.1.1 255.255.255.252
 no ip directed-broadcast
 no ip mroute-cache
 x25 address 12503372501
 x25 htc 2
 x25 map ip 192.168.1.2 2231146
!
```
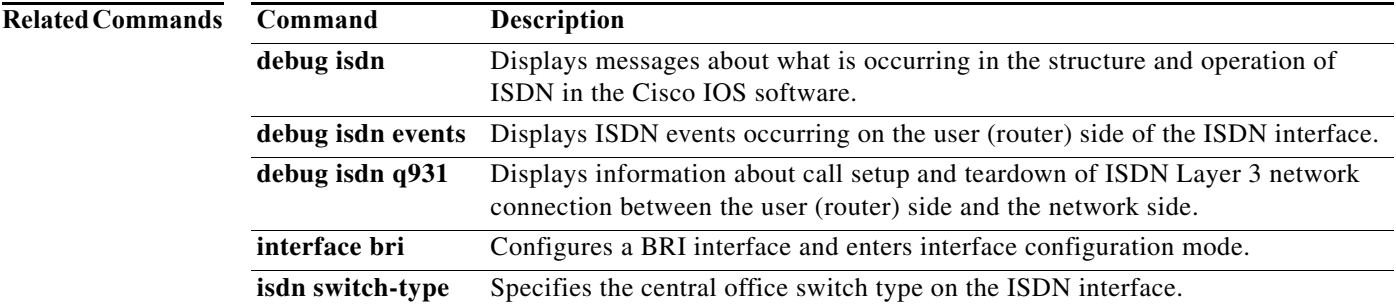

# **isdn x25 static-tei**

To configure a static ISDN Layer 2 terminal endpoint identifier (TEI) for X.25 over the ISDN D channel, use the **isdn x25 static-tei** command in interface configuration mode. Use the **no** form of this command if dynamic TEIs will be used on the interface that is to carry X.25 traffic over the D channel.

**isdn x25 static-tei** *tei-number*

**no isdn x25 static-tei** *tei-number*

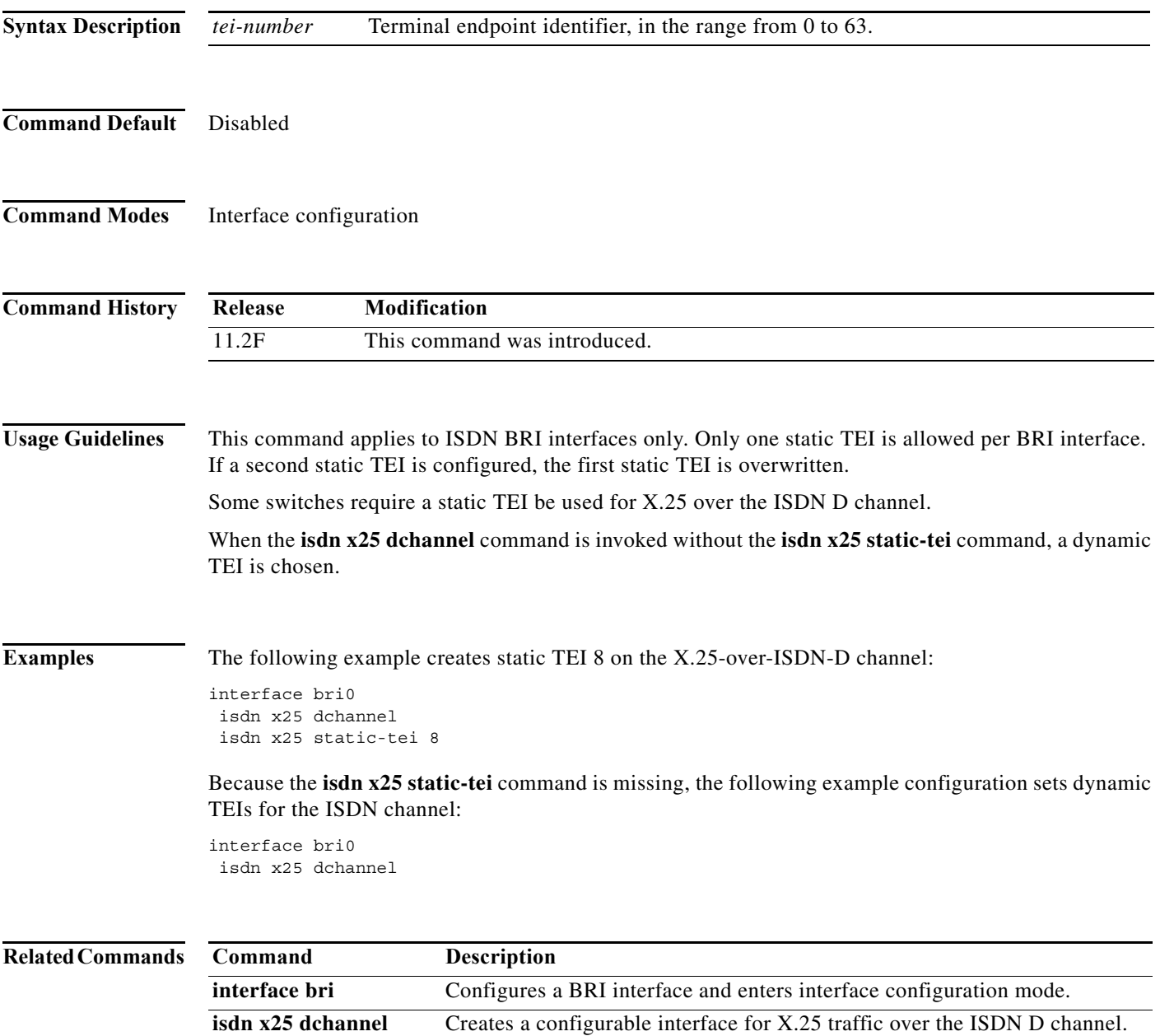

# **lte failovertimer**

To specify the failover timeout value before a switch-over occurs from the primary SIM to the secondary SIM, use the **lte failovertimer** command in cellular controller configuration mode. To return to the default value, use the **no** form of this command.

**lte failovertimer** *timeout-period*

**no lte failovertimer** *timeout-period*

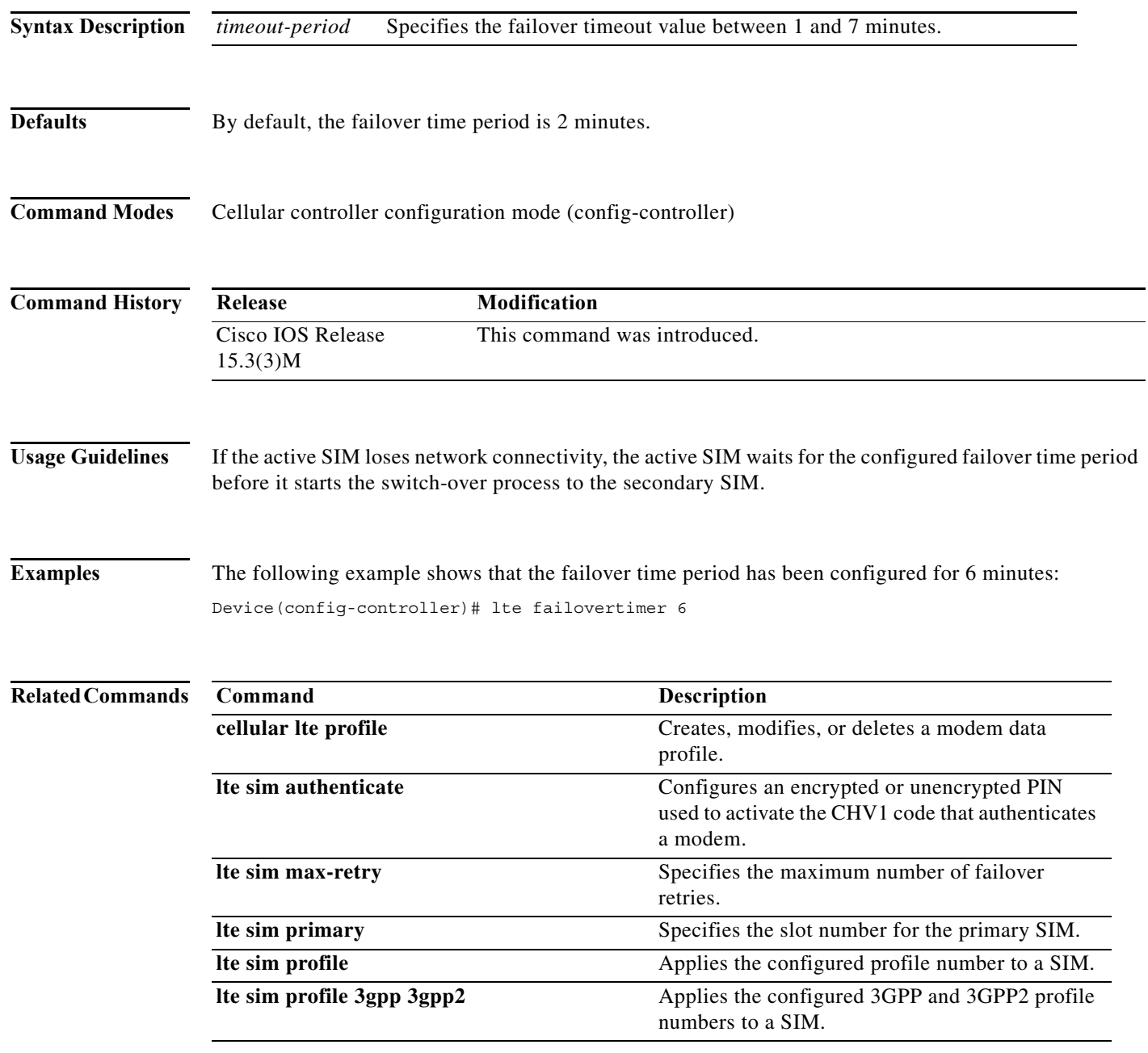

# **lte gps mode standalone**

To enable standalone GPS mode, use the **lte gps mode standalone** command in controller cellular configuration mode.

**lte gps mode standalone**

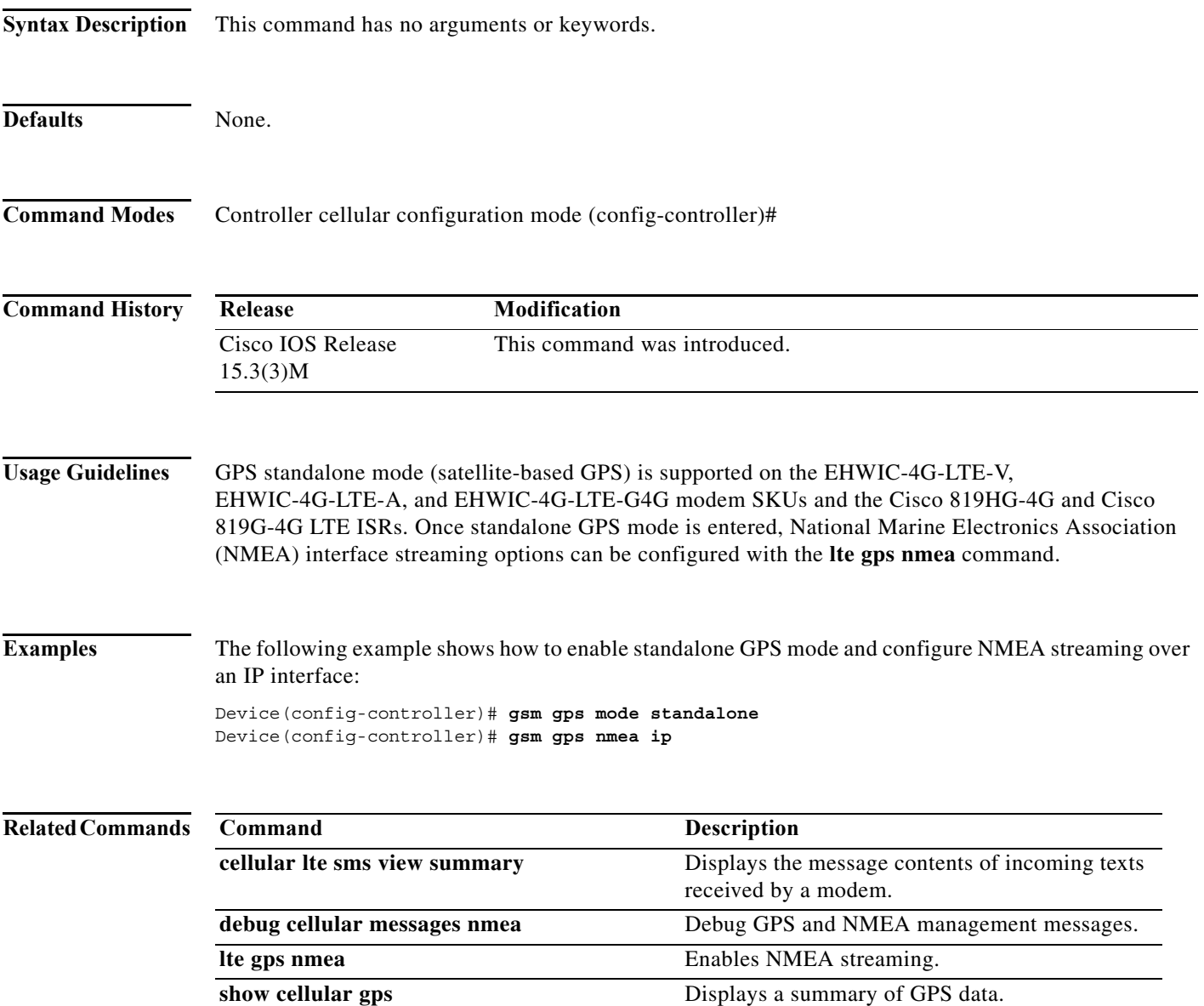

### **lte gps nmea** To enable National Marine Electronics Association (NMEA) streaming, use the **lte gps nmea** command in controller cellular configuration mode. To disable NMEA streaming, use the **no** form of this command. For the Cisco 819 ISR, the following command syntax is supported: **lte gps nmea** {**ip** | **serial**} For the 4G EHWIC, the following command syntax is supported: **lte gps nmea no lte gps nmea Syntax Description Defaults** None. **Command Modes** Controller cellular configuration mode (config-controller)# **Command History Usage Guidelines** GPS standalone mode (satellite-based GPS) is supported on the EHWIC-4G-LTE-V, EHWIC-4G-LTE-A, and EHWIC-4G-LTE-G4G modem SKUs and the Cisco 819HG-4G and Cisco 819G-4G LTE ISRs. Once standalone GPS mode is entered, NMEA streaming options can be configured with the **lte gps nmea** command. **Note** IP NMEA streaming is supported only on the EHWIC platforms. Both IP and Serial NMEA streaming is supported on the Cisco 819 ISRs. **Examples** The following example shows how to enable standalone GPS mode and configure NMEA streaming over an IP interface on the Cisco 819 ISR: Device(config-controller)# **gsm gps mode standalone** Device(config-controller)# **gsm gps nmea serial ip** Specifies NMEA over an IP interface on the Cisco 819 ISR. **serial** Specifies NMEA over an asynchronous serial interface on the Cisco 819 ISR. **Release Modification** Cisco IOS Release 15.3(3)M This command was introduced.

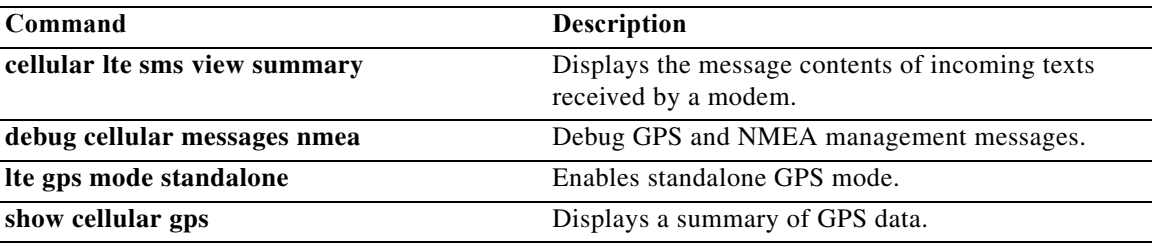

# **lte sim authenticate**

To configure an encrypted or unencrypted Personal Identification Number (PIN) used to activate the Card Holder Verification (CHV1) code that authenticates a modem, use the **lte sim authenticate**  command in cellular controller configuration mode. To remove the PIN, use the **no** form of this command.

**lte sim authenticate** [**0** | **7**] *pin*

**no lte sim authenticate** [**0** | **7**] *pin*

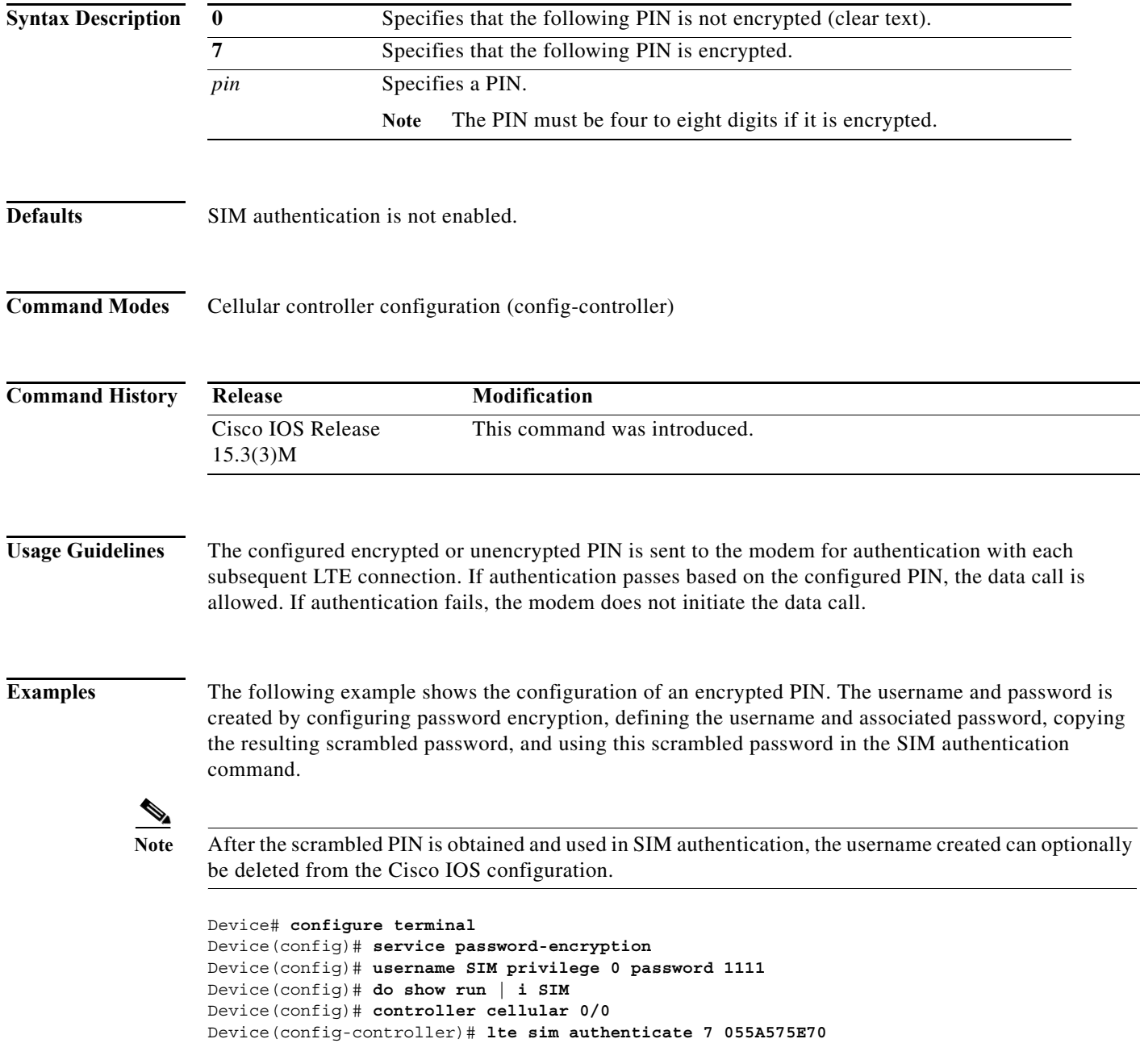

Device(config-controller)# **exit** Device(config)# **no username SIM** Device(config)# **no service password-encryption**

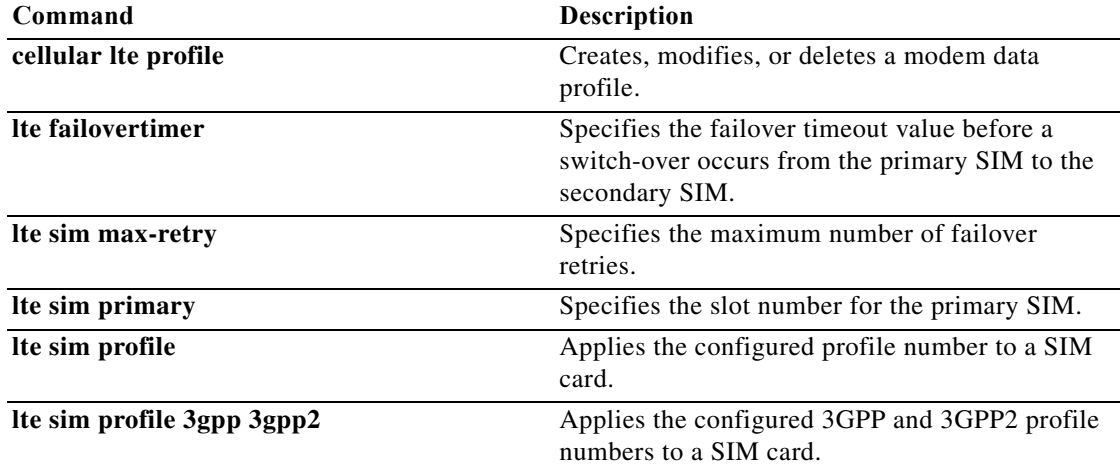

## **lte sim max-retry**

To specify the maximum number of failover retries, use the **lte sim max-retry** command in controller configuration mode. To return to the default value, use the **no** form of this command.

**lte sim max-retry** *number*

**no lte sim max-retry** *argument*

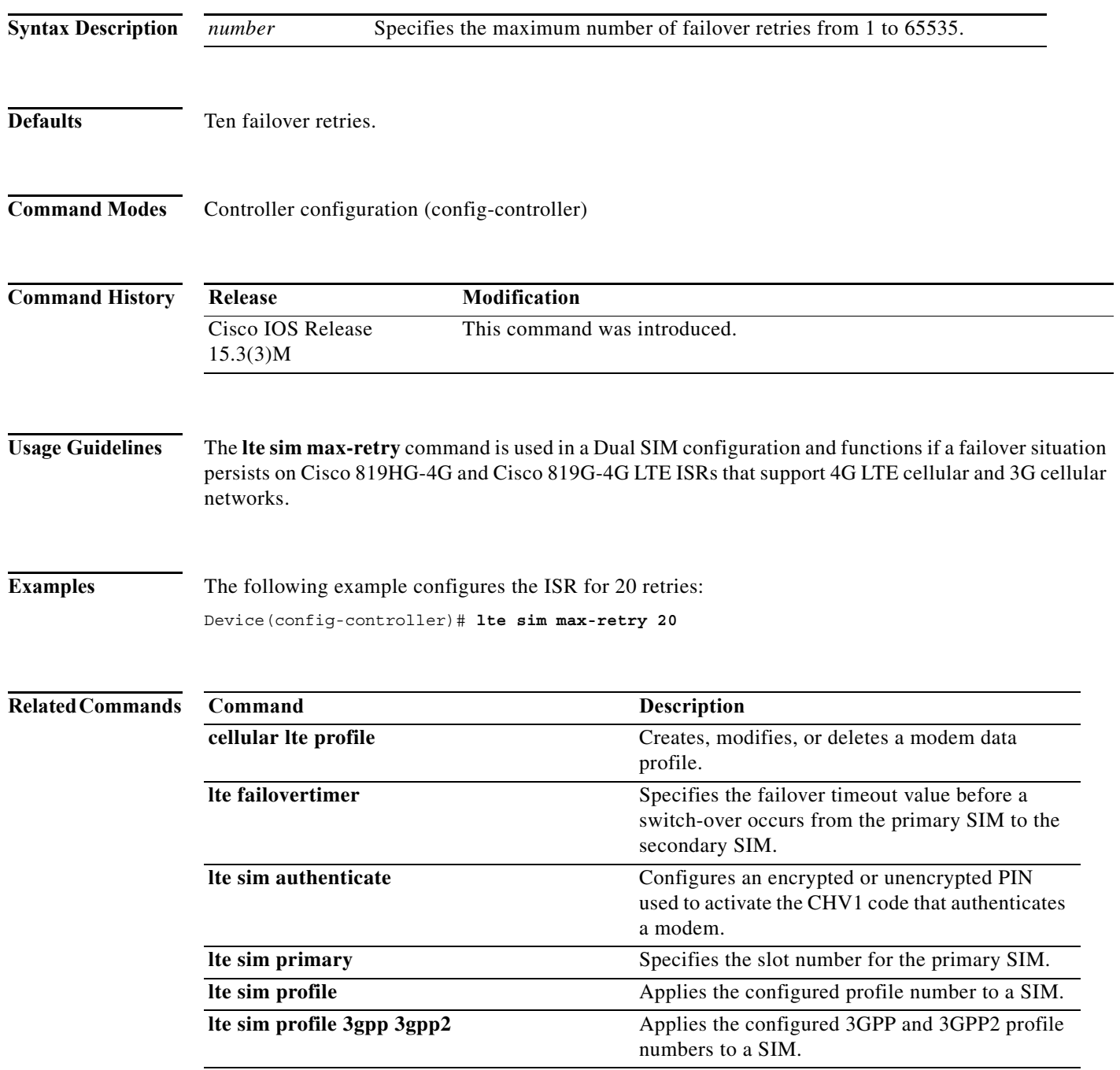

a pro

# **lte sim primary**

To specify the slot number for the primary SIM, use the **lte sim primary** command in controller configuration mode. To return to the default value, use the **no** form of this command.

**lte sim primary** *slot*

**no lte sim primary** *slot*

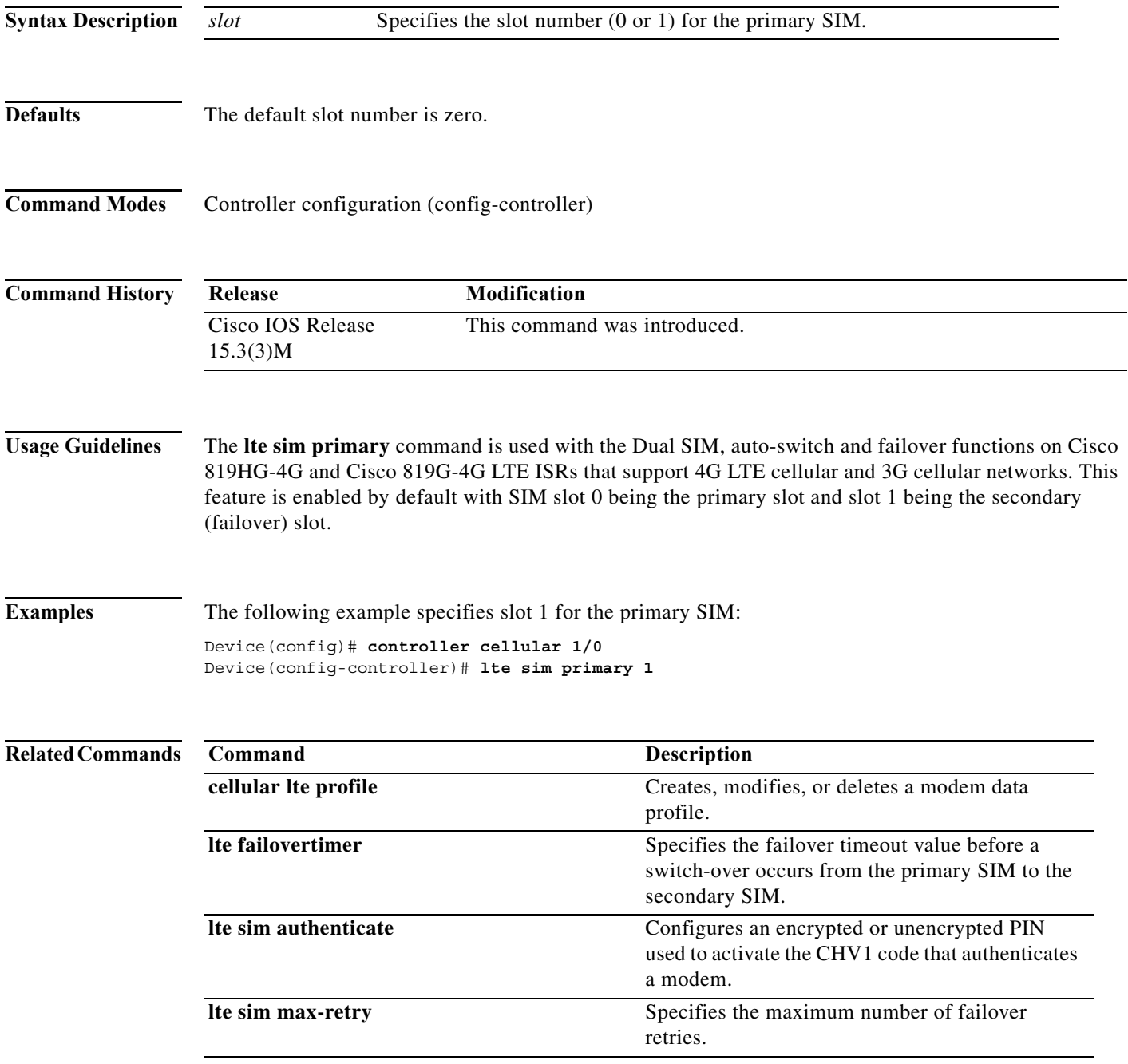

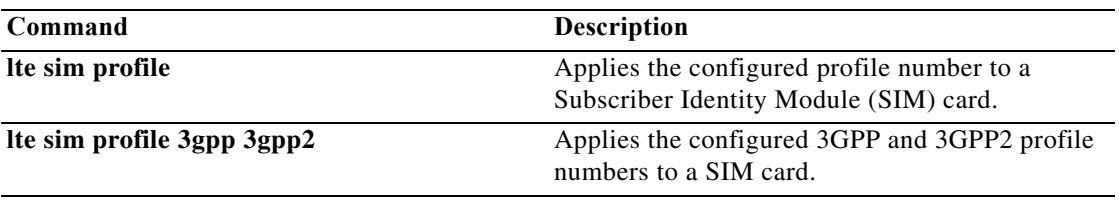

# **lte sim profile**

To apply the configured profile number to a Subscriber Identity Module (SIM) card, use the **lte sim profile** command in cellular controller configuration mode. To remove the profile number, use the **no** form of this command.

**lte sim profile** *number* [**ims** *number* **slot** {**0** | **1**}]

```
no lte sim profile number [ims number slot {0 | 1}]
```
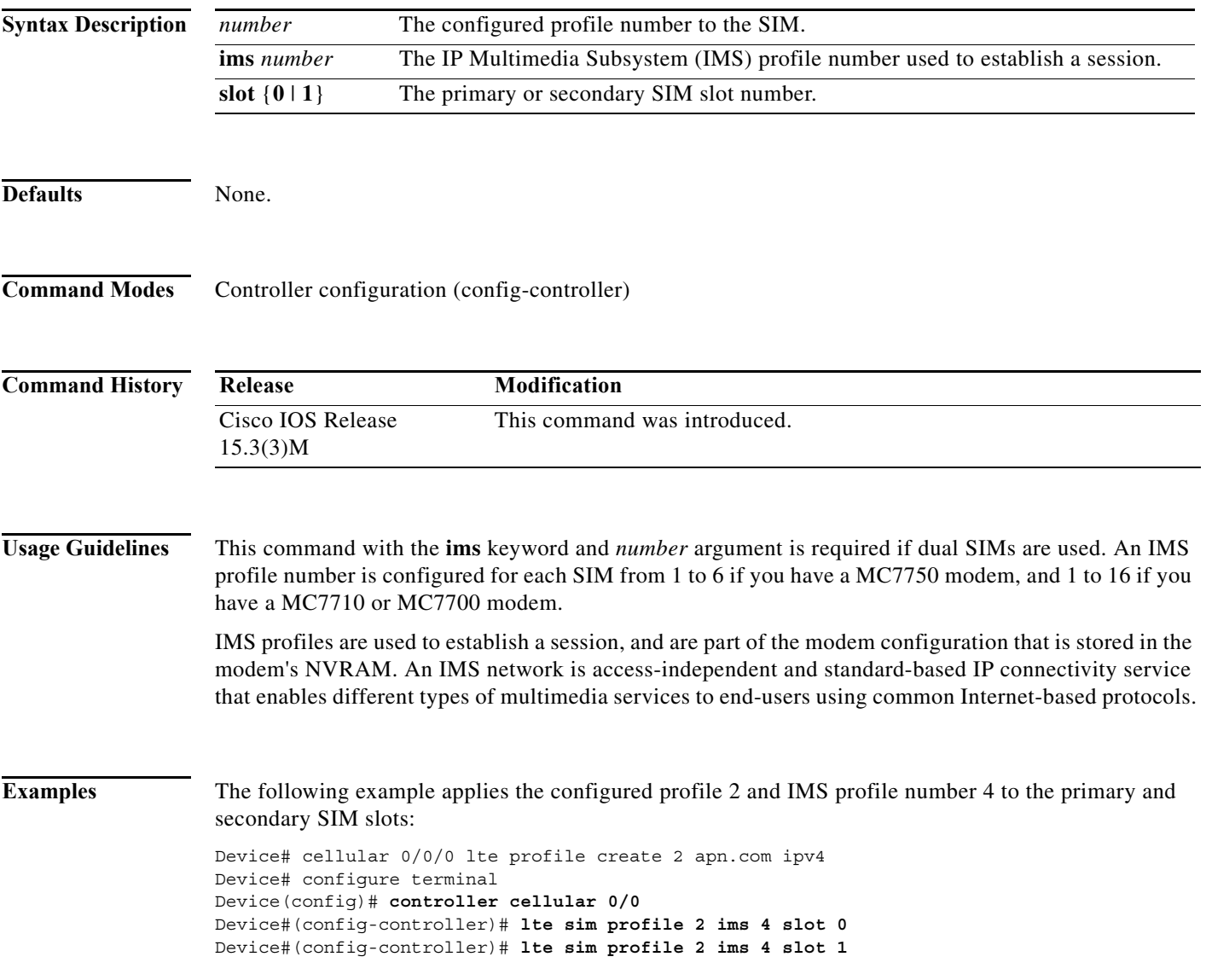

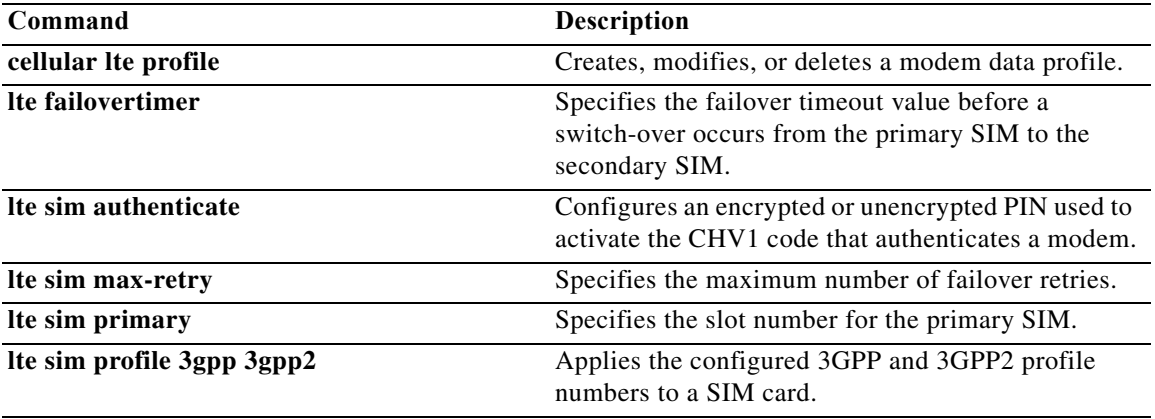

# **lte sim profile 3gpp 3gpp2**

To apply the configured 3rd Generation Partnership Project (3GPP) and 3GPP2 profile numbers to a Subscriber Identity Module (SIM) card, use the **lte sim profile 3gpp 3gpp2** command in cellular controller configuration mode. To remove the profile number, use the **no** form of this command.

**lte sim profile 3gpp** *number* **3gpp2** *number* **slot** {**0** | **1**}

**no lte sim profile 3gpp** *number* **3gpp2** *number* **slot** {**0** | **1**}

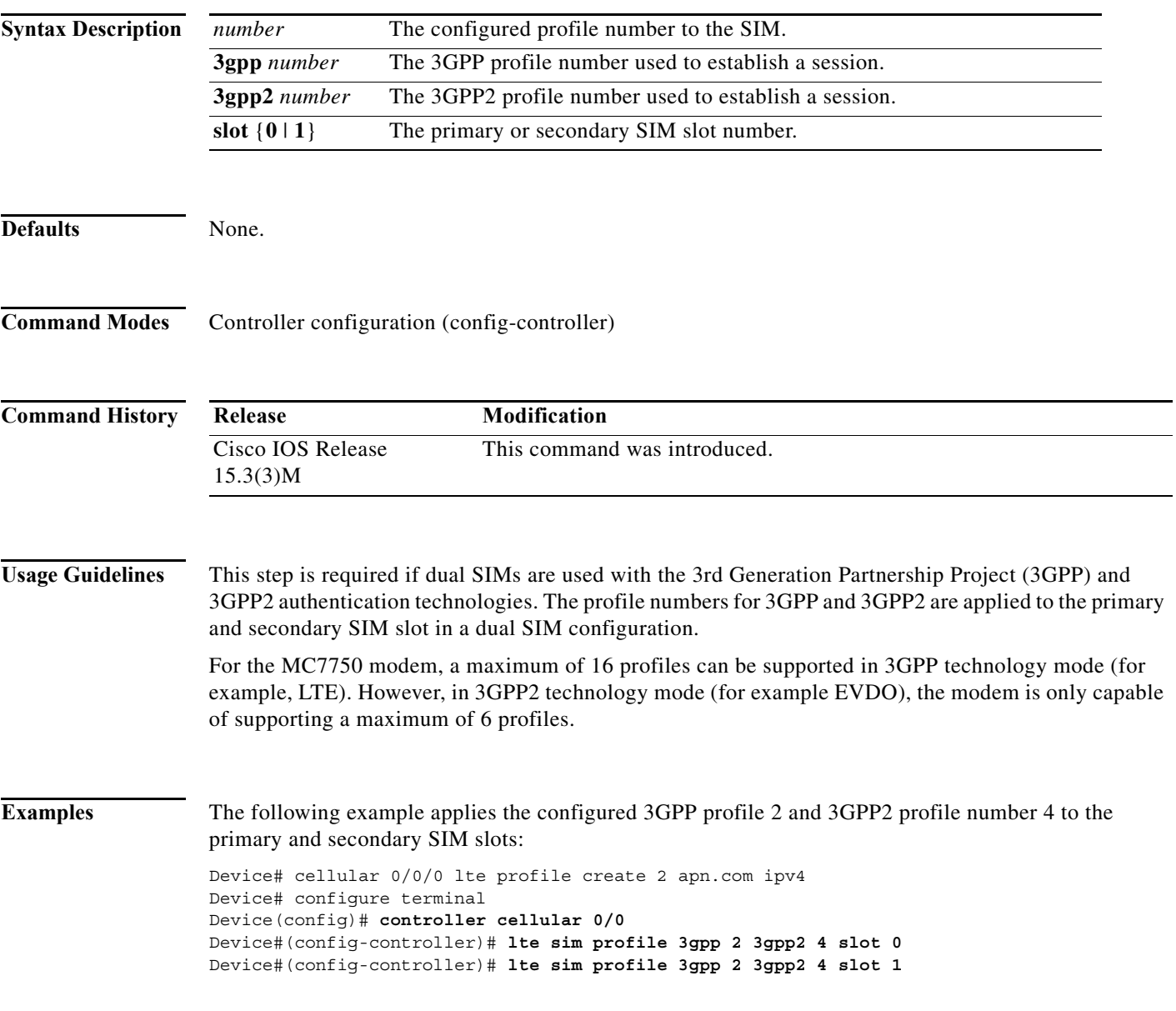

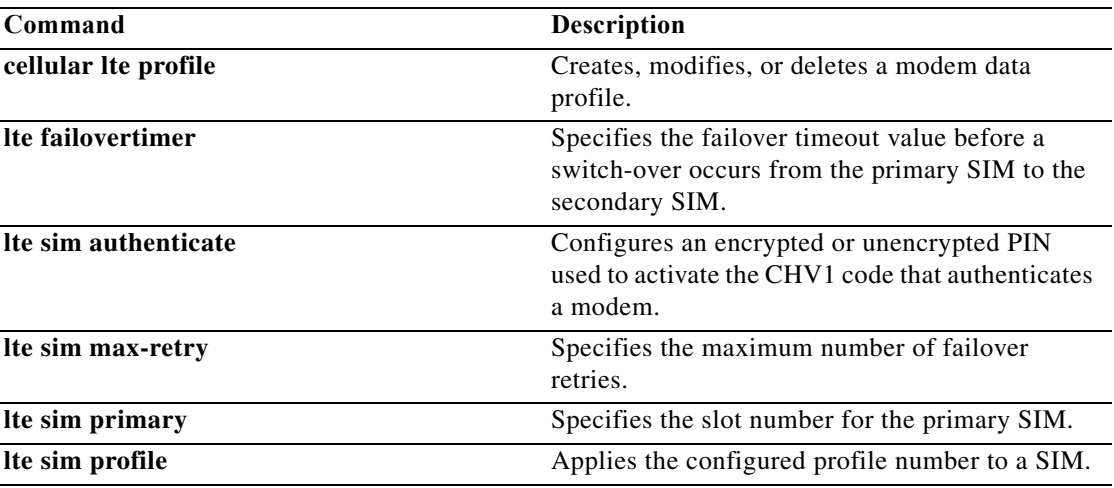

### **lte sms archive**

To specify an FTP server folder path to send all incoming and outgoing SMS messages, use the **lte sms archive** command in global configuration mode. To remove the FTP server folder path, use the **no** form of this command.

**lte sms archive** *FTP-URL*

**no lte sms archive** *FTP-URL*

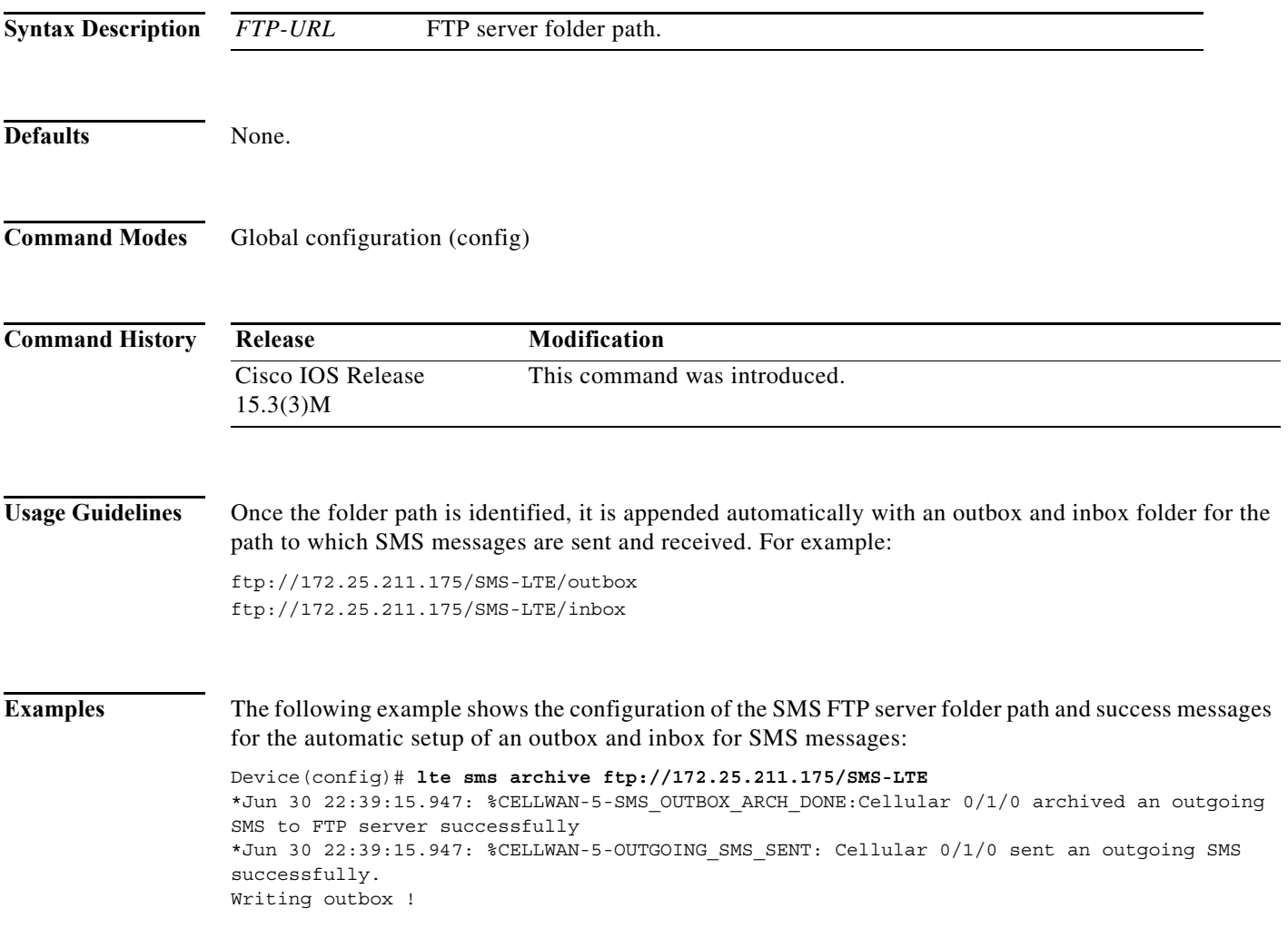

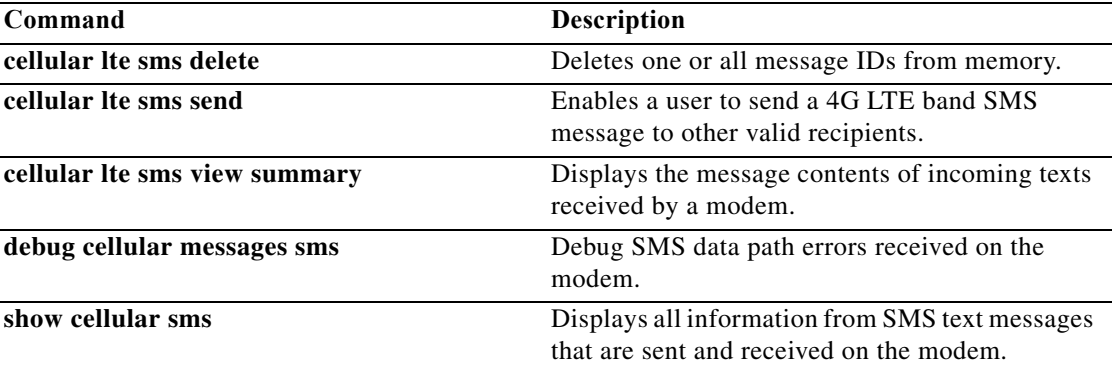

# **l2tp tunnel retransmit initial retries**

To configure the number of times that the router will attempt to send out the initial Layer 2 Tunnel Protocol (L2TP) control packet for tunnel establishment before considering a peer busy, use the **l2tp tunnel retransmit initial retries** command in VPDN group or VPDN template configuration mode. To restore the default value, use the **no** form of this command.

**l2tp tunnel retransmit initial retries** *number*

**no l2tp tunnel retransmit initial retries** 

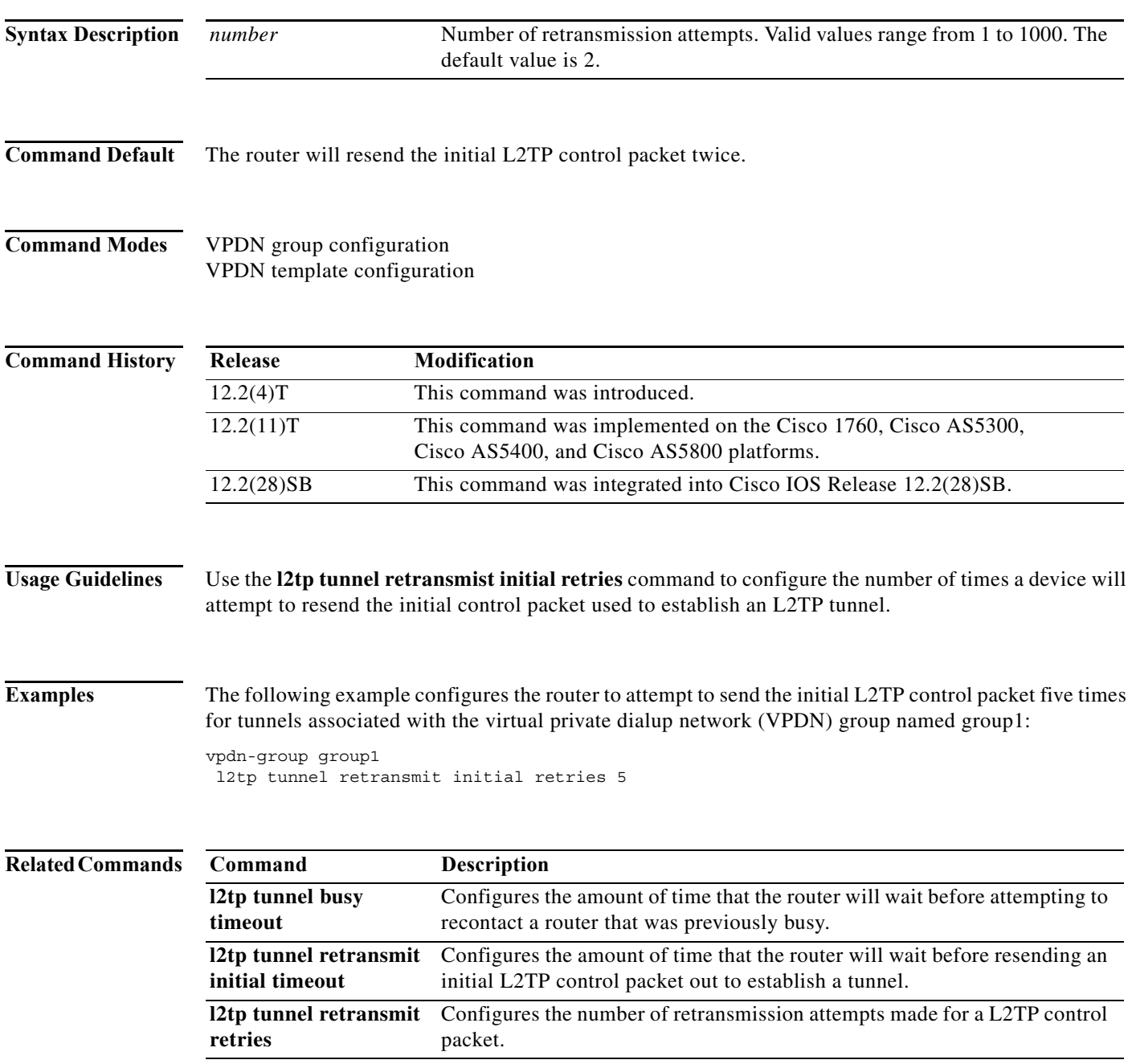

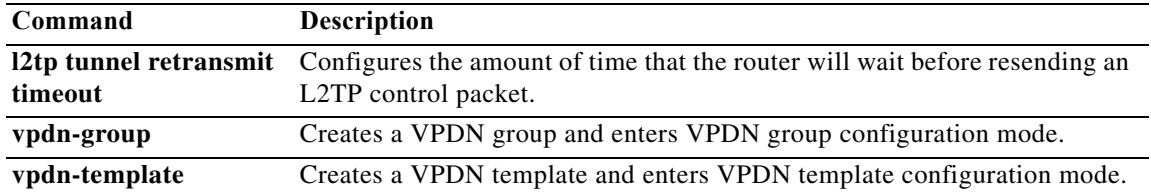

**The Contract of the Contract of the Contract of the Contract of the Contract of the Contract of the Contract of the Contract of the Contract of the Contract of the Contract of the Contract of the Contract of the Contract** 

### **limit base-size**

To define the base number of simultaneous connections that can be done in a single customer or virtual private dialup network (VPDN) profile, use the **limit base-size** command in customer profile configuration or VPDN profile configuration mode. To remove the limitation, use the **no** form of this command.

**limit base-size** {*base-number* | **all**}

**no limit base-size** {*base-number* | **all**}

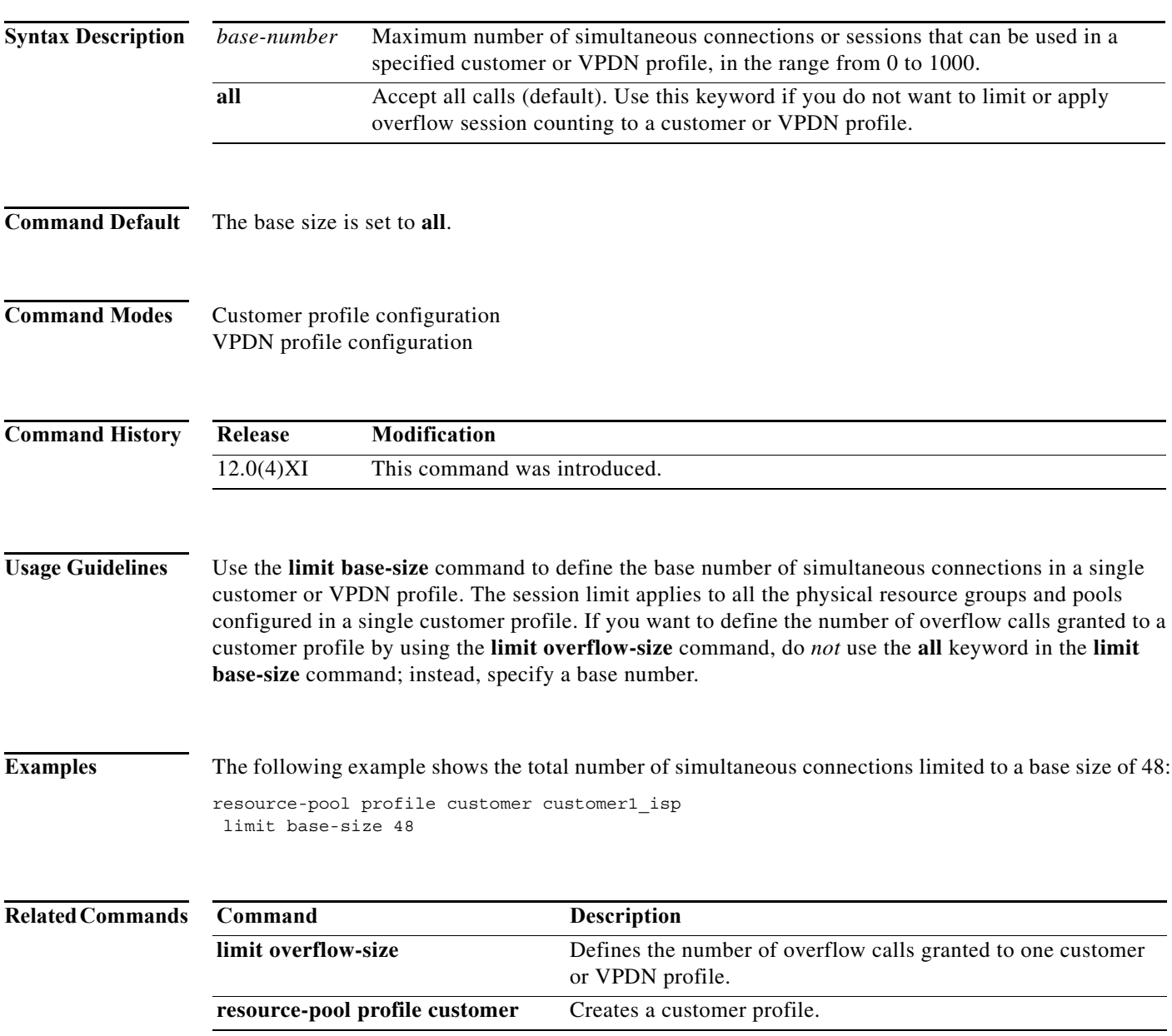

### **limit overflow-size**

To define the number of overflow calls granted to one customer or virtual private dialup network (VPDN) profile, use the **limit overflow-size** command in customer profile configuration or VPDN profile configuration mode. To remove the overflow configuration, use the **no** form of this command.

**limit overflow-size** {*overflow-calls* | **all**}

**no limit overflow-size** {*overflow-calls* | **all**}

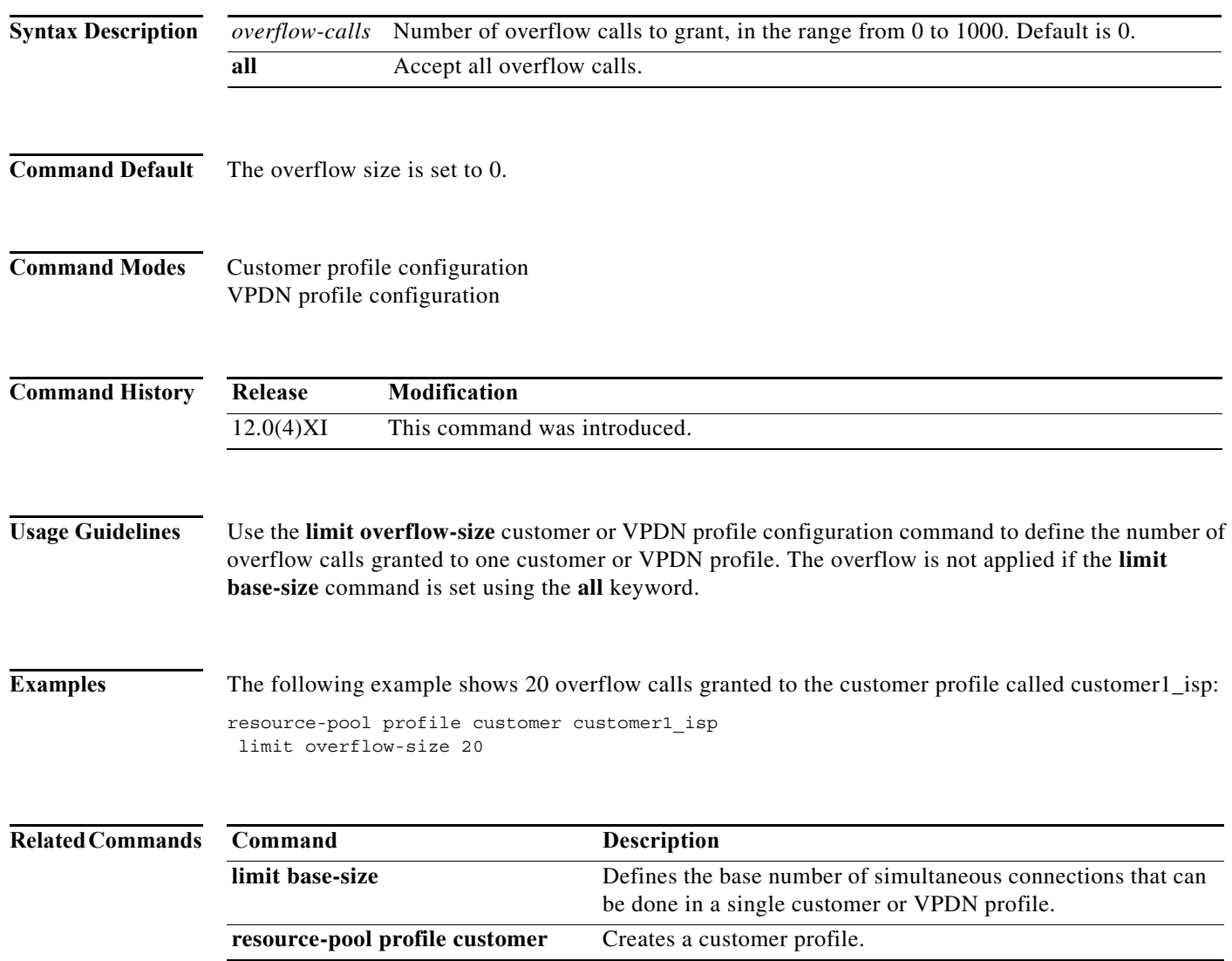

#### **line-power**

To configure an ISDN BRI port to supply line power to the terminal equipment (TE), use the **line-power** command in interface configuration mode. To disable the line power supply, use the **no** form of this command.

**line-power** 

**no line-power**

- **Syntax Description** This command has no arguments or keywords.
- **Command Default** The BRI port does not supply line power.
- **Command Modes** Interface configuration

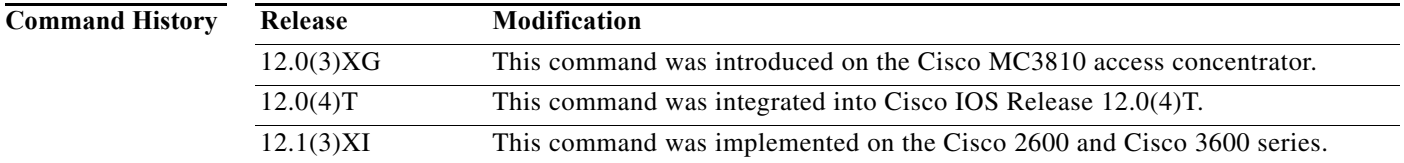

**Usage Guidelines** This command is supported only if an installed BRI voice module (BVM) or BRI VIC is equipped to supply line power (phantom power).

> This command is used only on a BRI port operating in NT mode. A BRI port operating in TE mode is automatically disabled as a source of line power, and the **line-power** command is rejected.

> When you use the **line-power** command, the line power provision is activated on a BRI port if the port is equipped with the hardware to supply line power. When you enter the **no line-power command**, the line power provision is deactivated on a BRI port.

 $\overline{\mathscr{C}}$ 

**Note** If the BRI port is operating in NT mode, the **line-power** command will be accepted, but will have no effect if a BVM is not equipped to supply line power.

**Examples** The following example configures a BRI port to supply power to an attached TE device (only if the BVM is equipped to supply line power):

> interface bri 1 line-power

# **logging event nfas-status**

To enable the production of log messages when ISDN layer 2 changes occur on NFAS D-channels. (Primary or Backup D-channels up/down, and active/alternate D-channel changes), use the **logging event nfas-status** command in interface configuration mode. To disable notification, use the no form of this command.

**logging event nfas-status**

**no logging event nfas-status**

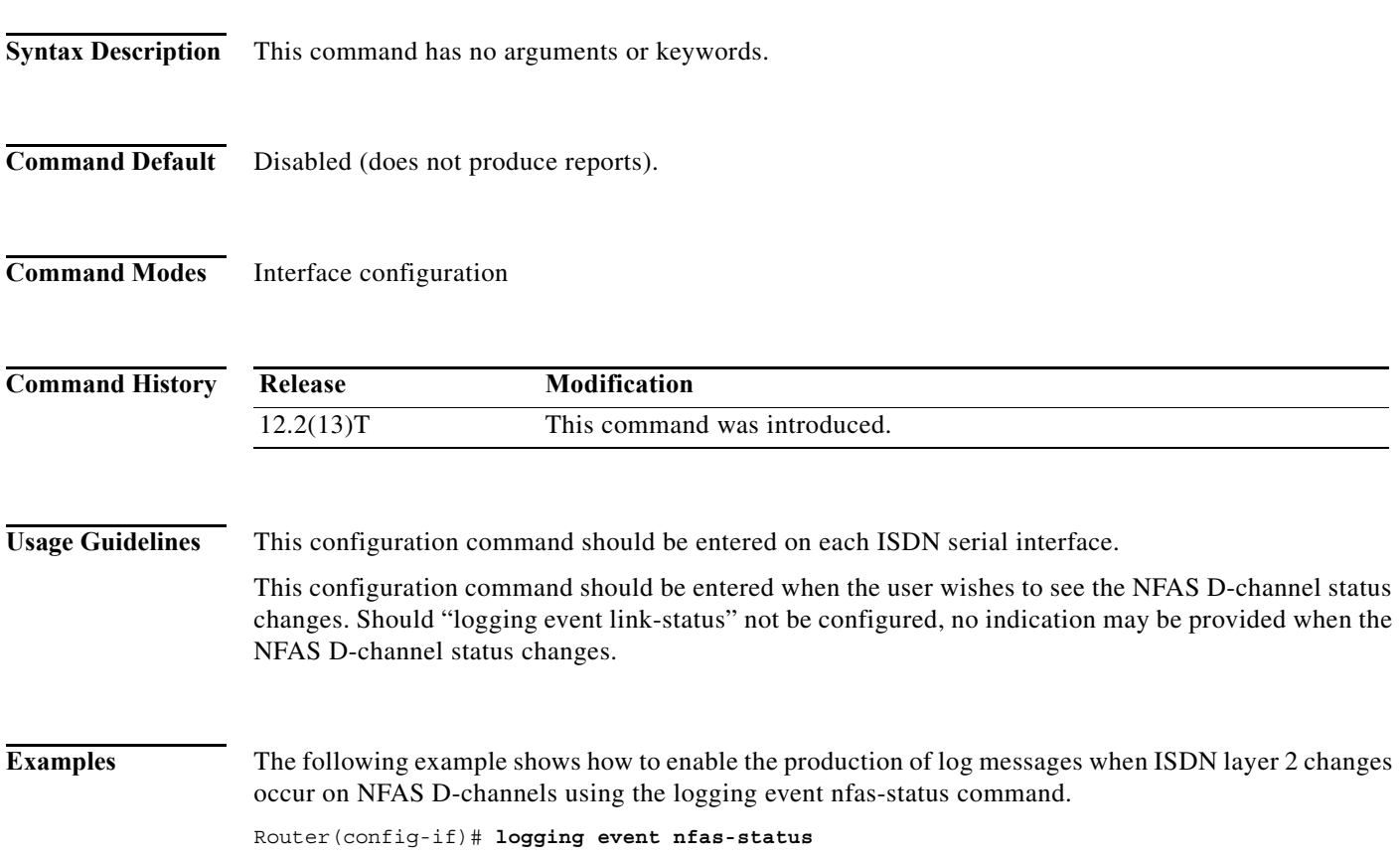

# **loopback (controller el)**

To loop an entire E1 line (including all channel groups defined on the controller) toward the line and back toward the router or access server, use the **loopback** command in controller configuration mode. To remove the loop, use the **no** form of this command.

**loopback**

**no loopback**

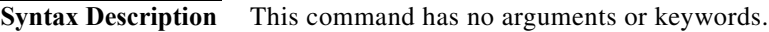

**Command Default** Loopback function is disabled.

**Command Modes** Controller configuration

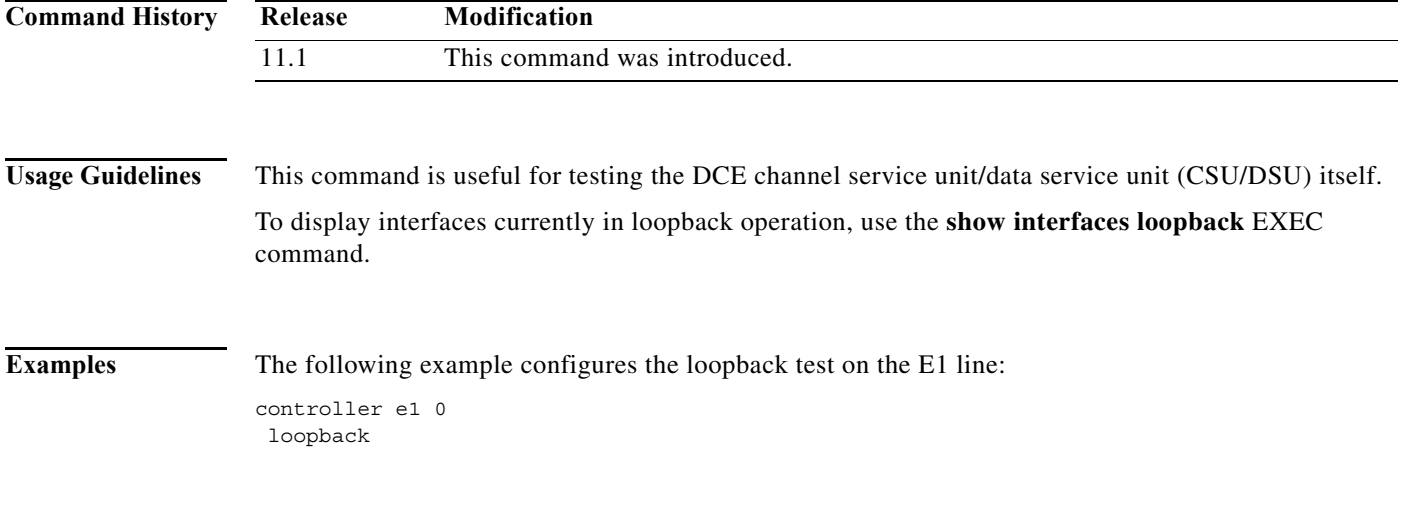

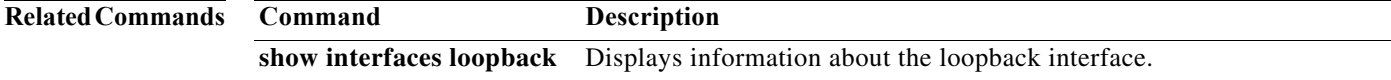

### **loopback local (controller)**

To loop an entire T1 line (including all channel groups defined on the controller) toward the line and the router or access server, use the **loopback local** command in controller configuration mode. To remove the loop, use the **no** form of this command.

#### **loopback local**

**no loopback local**

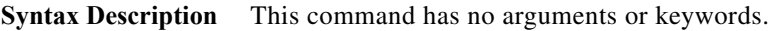

**Command Default** Loopback function is disabled.

command.

**Command Modes** Controller configuration

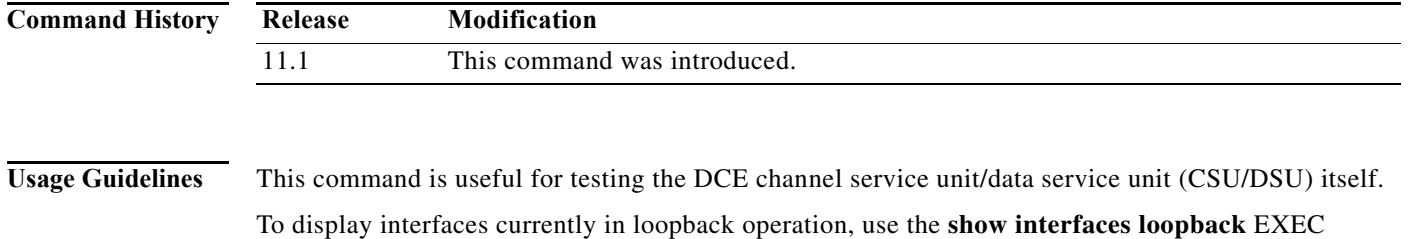

```
Examples The following example configures the loopback test on the T1 line:
                   controller t1 0
                    loopback local
```
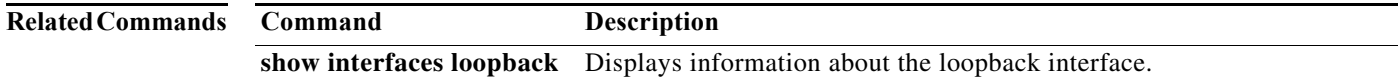

# **loopback local (interface)**

To loop a channelized T1 or channelized E1 channel group, use the **loopback local** command in interface configuration mode. To remove the loop, use the **no** form of this command.

**loopback local**

**no loopback local**

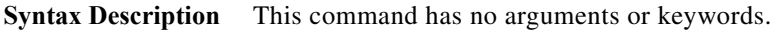

- **Command Default** Loopback function is disabled.
- **Command Modes** Interface configuration

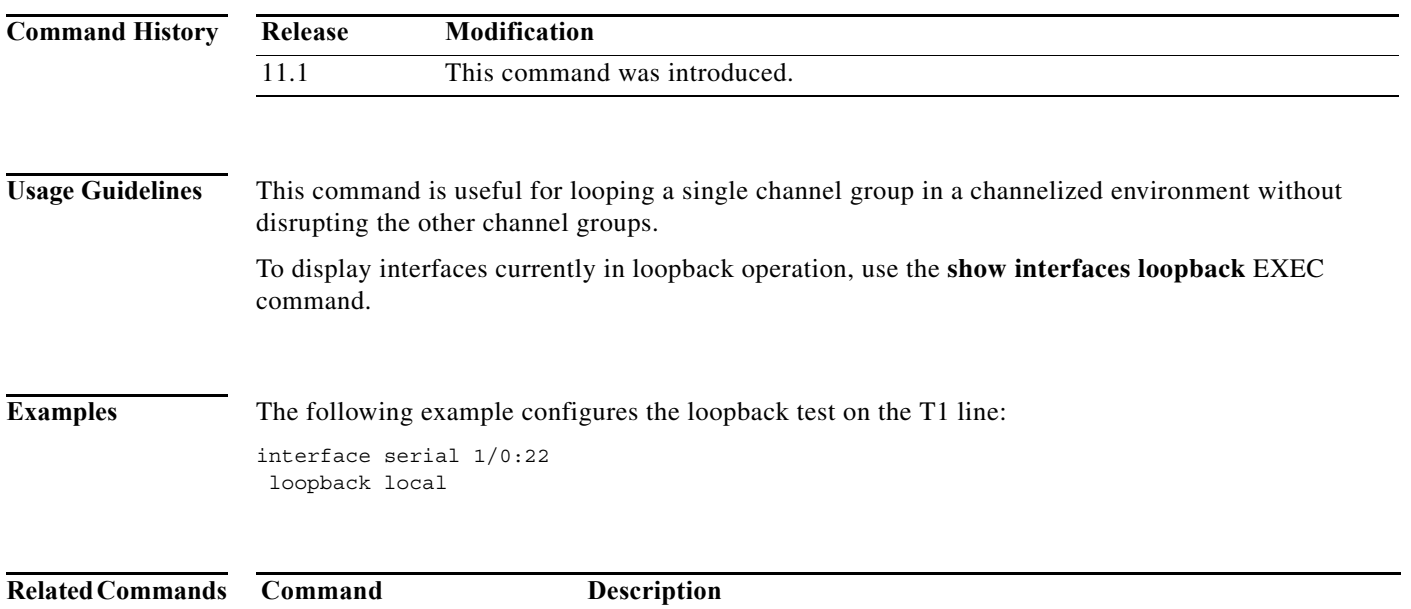

**show interfaces loopback** Displays information about the loopback interface.

### **loopback remote (controller)**

To loop packets from a MultiChannel Interface Processor (MIP) through the channel service unit/data service unit (CSU/DSU), over a dedicated T1 link, to the remote CSU at the single destination for this T1 link and back, use the **loopback remote** command in controller configuration mode. To remove the loop, use the **no** form of this command.

#### **loopback remote**

**no loopback remote**

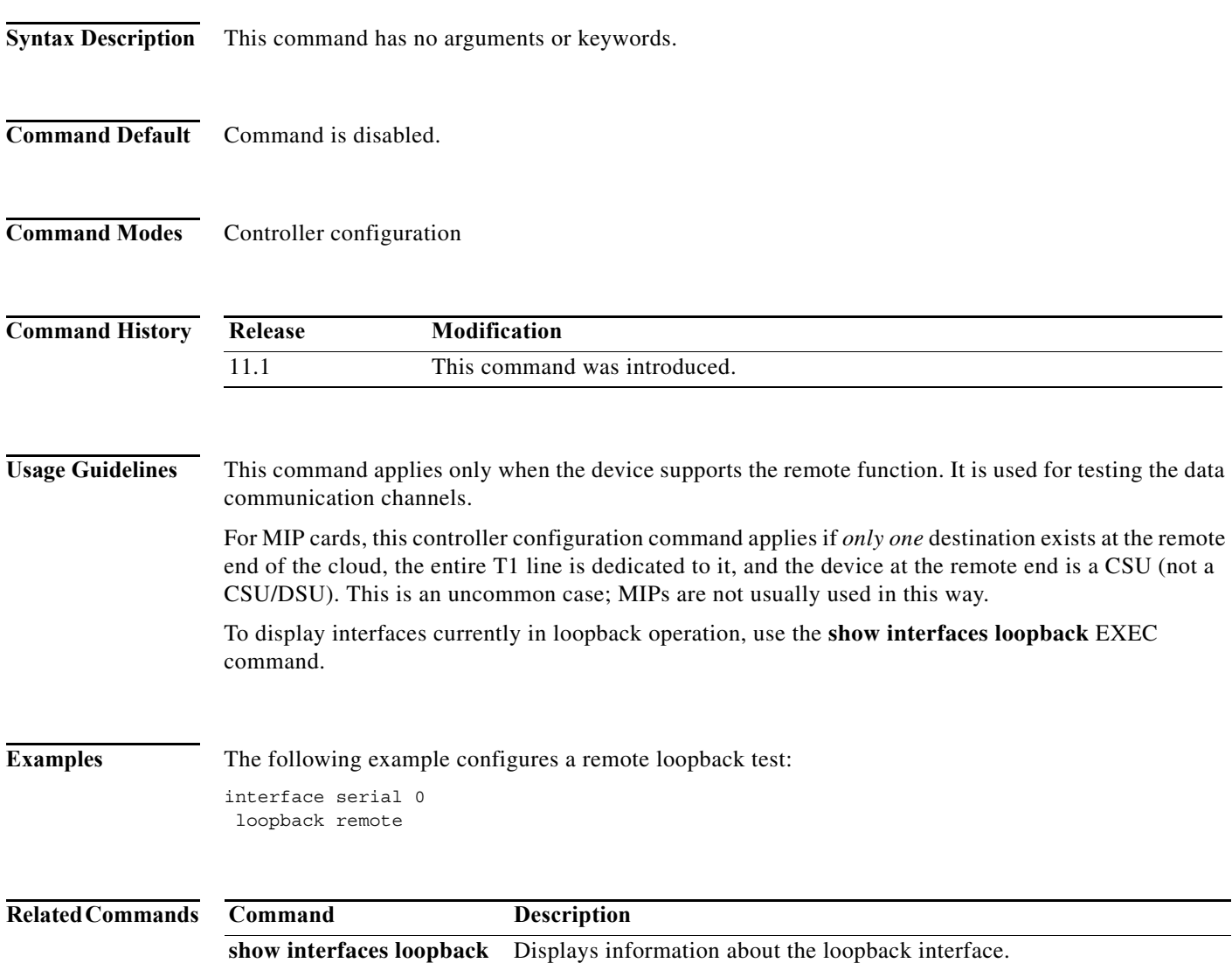

 $\mathcal{L}_{\mathcal{A}}$